# **User's Guide**

ţ.

 $\bar{a}$ 

# **HP E5970A Optical Power Meter**

#### **SERIAL NUMBERS**

This manual applies to all instruments.

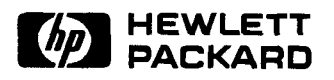

**HP Part No. E5970-91011 Printed in the Federal Republic of Germany** 

> **First Edition E0295**

This document contains proprietary information that is protected by copyright. All rights are reserved.

No part of this document may be photocopied, reproduced, or translated to another language Hewlett-Packard GmbH.

@ Copyright **1993** by: Hewlett-Packard GmbH Herrenbeger Str. **130 71034** Boeblingen Federal Republic of Germany

#### **Subject Matter**

The information in this document is subject to change without notice.

*Hewlett-ttcckard* **makes** *no warranty*  another country. of *any kind with regard to this* 

Hewlett-Packard shall not be liable **HP** does not warrant that the for errors contained herein or for operation of the instrument. incidental or consequential damages software, or firmware will be National Institute of Standards in connection with the furnishing, uninterrupted or error free. Technology, NIST (formerly the in connection with the furnishing, uninterrupted or error free. The enhology, NIST (formerly the performance, or use of this material. performance, or use of this material. Limitation of Warranty

Updates are occasionally made to the guide between editions. The date on the title page changes when outside of the environmental<br>an updated guide is published. To specifications for the product, or guide, or to purchase an updated maintenance.<br>
guide.contact your Hewlett-Packard<br>
guide.contact your Hewlett-Packard guide, contact your Hewlett-Packard<br>No other warranty is expressed or

**Notices** 

without the prior written consent of period, HP will, at its option, either damages whether based on contract, product is warranted against defects Buyer's sole and exclusive remedies.<br>In material and workmanship for a - - - - - - Hewlett-Packard shall not be liable in material and workmanship for a lewlett-Packard shall not be liable period of one year from date of low for any direct, indirect, special, period of one year from date of for any direct, indirect, special.<br>
shipment. During the warranty incidental, or consequential shipment. During the warranty incidental, or consequential<br>neriod. HP will, at its ontion, either damages whether based on contract. repair or replace products that prove tort, or any other legal theory. to be defective.

> For warranty service or repair, this roduct must be returned to a service Product maintenance agreements<br>product must be returned to a service Product maintenance agreements<br>facility designated by HP Buyer shall and other customer assistance facility designated by HP. Buyer shall and other customer assistance<br>express the phase of the culture of a streements are available for prepay shipping charges to HP and agreements are available for<br>Hewlett-Packard products. For any  $HP$  shall pay shipping charges to hewlett-rackard products. For a next point  $\frac{1}{100}$  assistance contact your nearest return the product to Buyer.<br>Hewlett-Packard Sales and Service However, Buyer shall pay all shipping  $\frac{H^{\text{c}}}{\text{m}}$ charges, duties, and taxes for products returned to HP from **Certification**

printed material, including, but not **IIT warrants** that is software and that this product met its put<br>limited to, the implied warranties of firmware designated by HP for use specifications at the time of *merchantability and fitness for a* with an instrument will execute its shipment from the factory.<br> *particular purpose* programming instructions when programming instructions when properly installed on that instrument. Hewlett-Packard further certifies operation of the instrument, are traceable to the United States<br>software, or firmware will be Mational Institute of Standards and

New editions are complete revisions apply **to** defects resulting from facility, and to the the functionality of the instrument. by Buyer, Buyer-supplied software or International Standards Content of the Updates are occasionally made to interfacing, unauthorized modification or misuse, operation **ISO 9001 Certification** an updated guide is published. To specifications for the product, or Produced to ISO 9001 international find out the current revision of the improper site preparation or quality system standard as part of find out the current revision of the improper site preparation or quality system standard as provide or to purchase an updated maintenance.

representative. No other warranty is expressed or through improved process control. implied. Hewlett-Packard specifically disclaims the implied warranties of Merchantability and Fitness for a Particular Purpose.

Control Serial Number: Edition 1 applies directly to all instruments. Edition **1** : 1st February **1996** : **E6970-91011** : **E0296** 

#### **Warranty Exclusive Remedies**

This Hewlett-Packard instrument The remedies provided herein are<br>product is warranted against defects Buyer's sole and exclusive remedies.

#### **Assistance**

Hewlett-Packard Company certifies HP warrants that its software and<br>firmware designated by HP for use<br>specifications at the time of

**Limitation of Warranty Standards, NBS)** to the extent **hinting History The foregoing warranty shall not** allowed by the Institutes's New editions are complete revisions apply to defects resulting from calibration faci of the guide reflecting alterations in improper or inadequate maintenance. Calibration includes of other

#### **Safety Summary**

The following general safety precautions must be observed during all phases of operation, service, and repair of this instrument. Failure to comply with these precautions or with specific warnings elsewhere in this manual violates safety standards of design, manufacture, and intended use of the instrument. Hewlett-Packard Company assumes no liability for the customer's failure to comply with these requirements.

**General** This is a Safety Class 111 instrument and has been manufactured and tested according to international safety standards.

**Operation** - **Before applying power** Comply with the installation section. Additionally, the following shall be observed:

- Do not remove instrument covers when operating.
- $\blacksquare$  Do not operate the instrument in the presence of flammable gases or fumes. Operation of any electrical instrument in such an environment constitutes a definite safety hazard.
- Do not install substitute parts or perform any unauthorized modification to the instrument.
- Be aware that capacitors inside the instrument may still be charged even if the instrument has been disconnected from its source of supply.

#### **Safety Symbols**

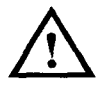

Safety Symbols<br>The apparatus will be marked with this symbol when it is<br>necessary for the user to refer to the instruction manual to<br>protect the apparatus against damage. necessary for the user to refer to the instruction manual to protect the apparatus against damage.

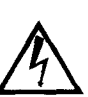

Caution, risk of electric shock.

Frame or chassis terminal.

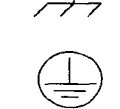

Protective conductor terminal.

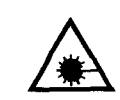

Hazardous laser radiation.

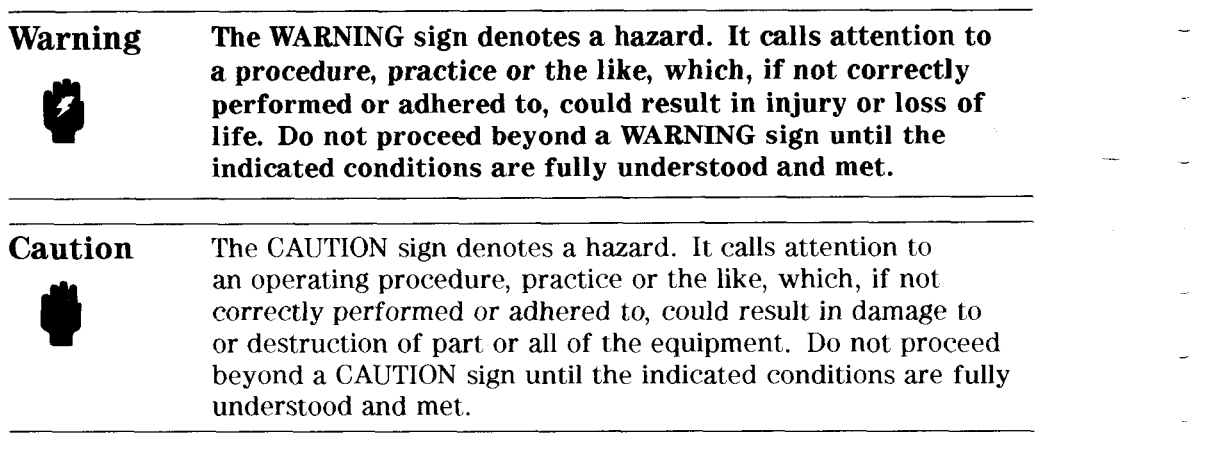

#### **Introduction**

This guide has two sections

- **rn** How to operate the instrument (chapters 1 and 2), and
- Supporting information, which is not required for the general operation of the instrument (appendices  $A$  to  $F$ ).

# **Contents**

 $\overline{}$ 

 $\bar{\omega}$ 

 $\bar{z}$ 

 $\overline{a}$ 

 $\overline{a}$ 

 $\overline{\phantom{0}}$ 

 $\overline{\phantom{0}}$ 

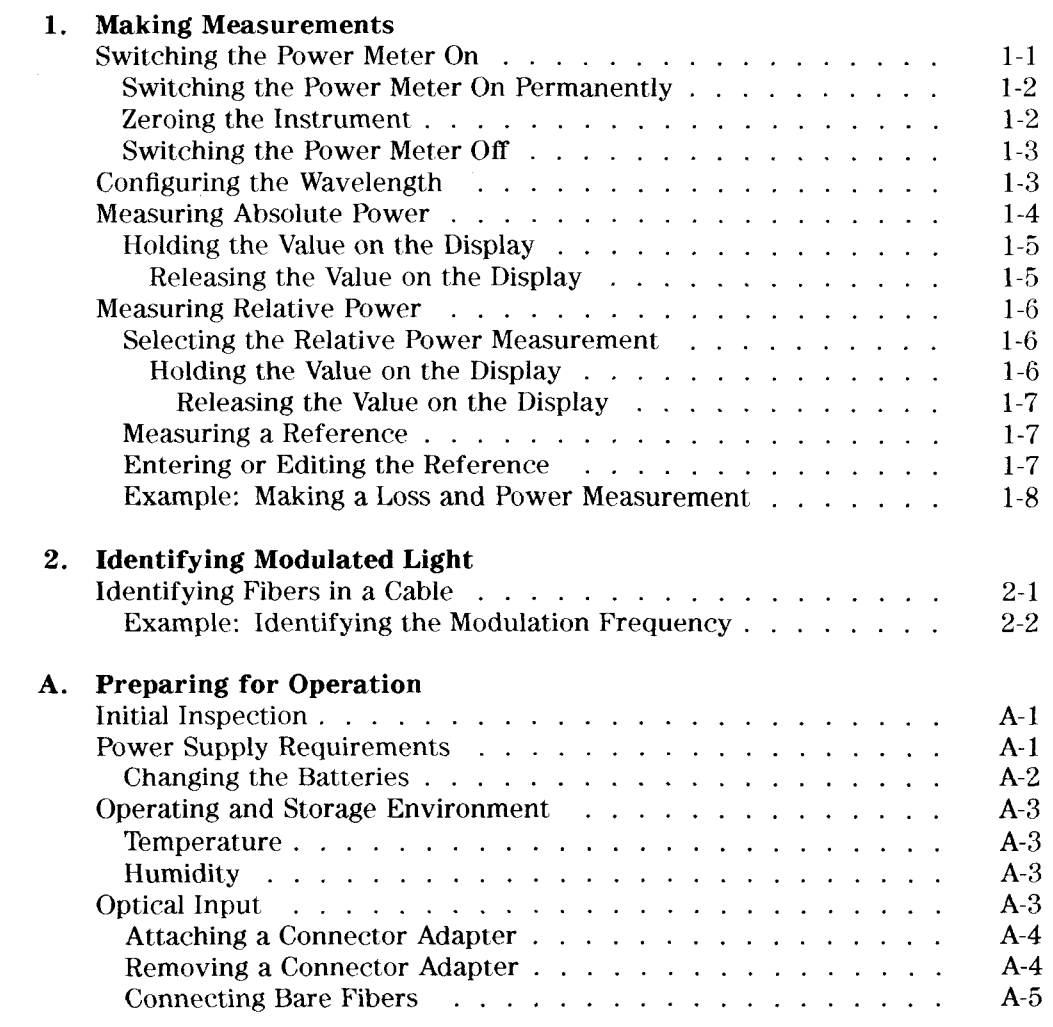

Contents-1

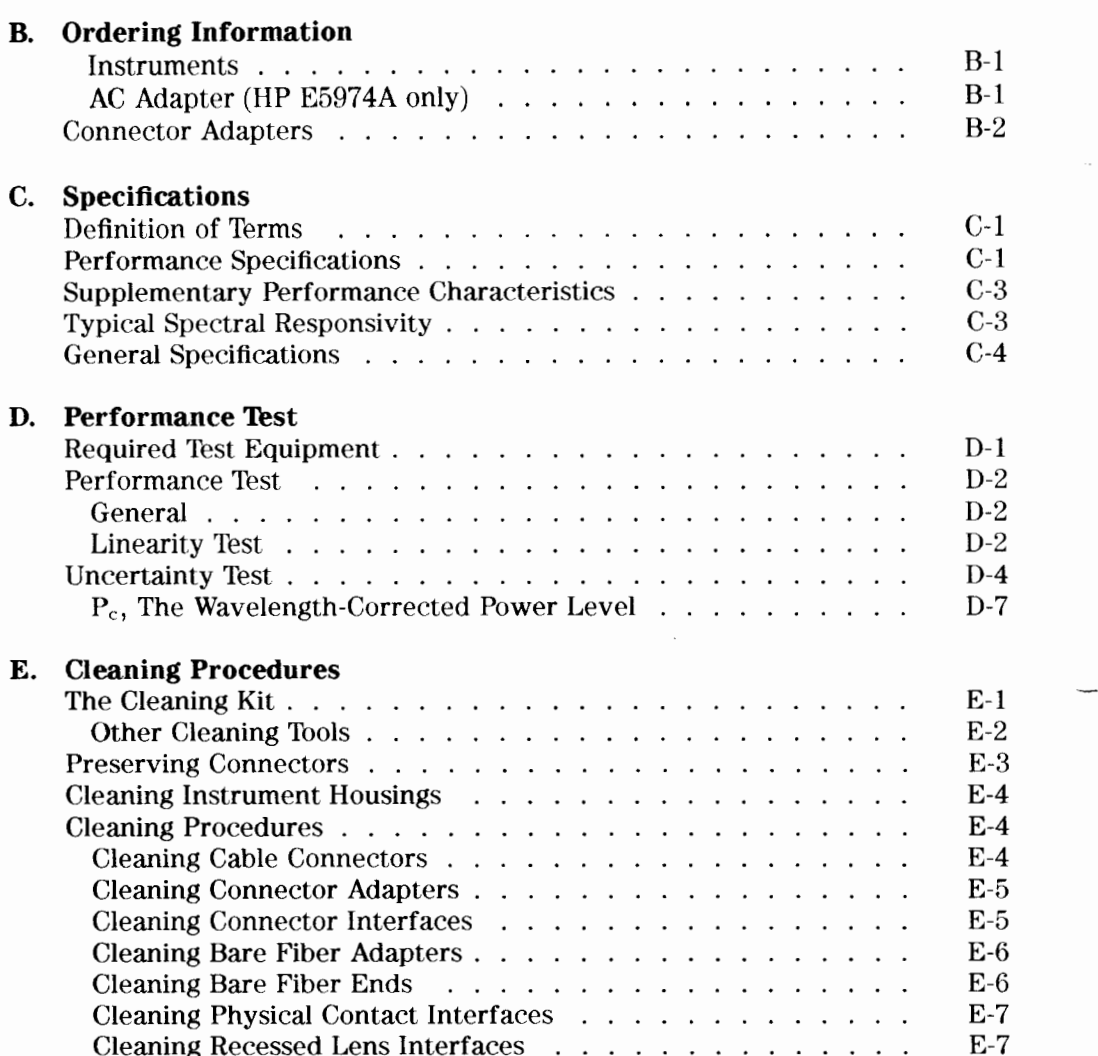

 $\overline{a}$ 

 $\overline{a}$ 

Contents-2

 $\overline{\phantom{a}}$ 

## **Making Measurements**

This chapter describes the normal operation of the power meter, that is making power and loss measurements.

# **Switching the Power Meter On**<br> **Note** Mormally the power meter switch

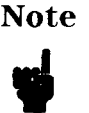

-

Normally the power meter switches off automatically after a period of 20 minutes. If you need to make measurements for a longer period, see "Switching the Power Meter On Permanently".

To switch the power meter on: 1. Press  $\overline{On/Off}$ .

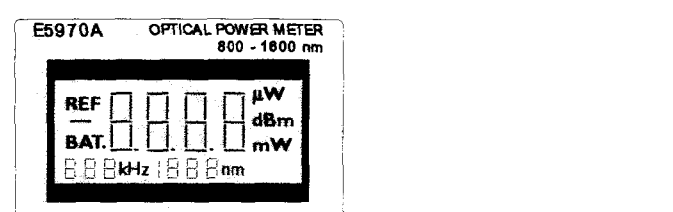

**The Power Meter Display at Power On** 

The whole display, except the bottom right corner, is filled for approximately 2 seconds, then the number 3888 is displayed for approximately 2 seconds, after which the power meter is ready to use.

If the power meter does not switch on, check the battery (see "Changing the Batteries" in Appendix A for information on accessing, **and** changing, the battery).

**Making Measurements 1-1** 

 $\mathbf{1}$ 

# **I**<br>**I**<br>**Switching the Power Meter On Permanently**<br>To switch the power meter on permanently:

To switch the power meter on permanently:<br>
1. Press and hold  $\overline{On/Off}$ .<br>
2. Weit until PEEM appears in the bottom right.

- 
- 2. Wait until PERM appears in the bottom right corner of the display (approximately  $2$  seconds). (The whole display is filled for approximately  $2$ seconds while you hold the button).

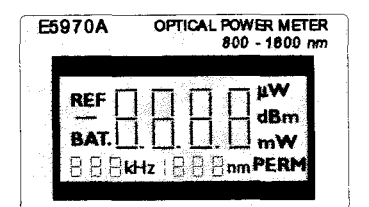

#### **The Power Meter Display at Permanent Power On**

3. Release ( $\overline{On/Off}$ ).

The number 8888 is displayed for approximately 2 seconds, after which the power meter is ready to use.

If the power meter does not switch on, check the battery (see "Changing the Batteries" in Appendix A for information on accessing, and changing, the battery).

#### **Zeroing the Instrument**

You do not have to zero the instrument. The instrument zeros itself approximately 20 seconds after you switch it on, and then approximately every 10 minutes during operation.

While the instrument is zeroing itself, 88 appears in the lower left hand corner (where the modulation is shown).

#### **1-2 Making Measurements**

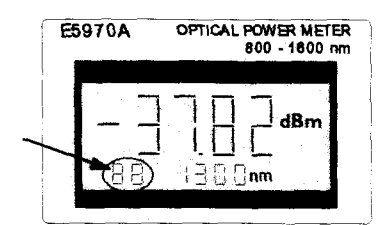

**The Calibration Indicator** 

While the instrument is zeroing, any key presses you make are stored, and are executed when the zero operation is finished.

#### **Switching the Power Meter Off**

To switch the power meter off: 1. Press  $\overline{\text{On}/\text{Off}}$ .

- **Configuring the Wavelength** 

The wavelength is shown at the bottom of the display in the middle. There are four calibrated wavelengths that you can choose from:

*8* 850nm

L.

- **1300nm**
- 1310nm
- $\blacksquare$  1550nm

To change the wavelength

1. Press  $\boxed{\mathsf{Set} \lambda}$  repeatedly until the wavelength you want is shown.

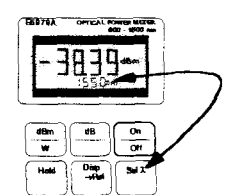

The Sel  $\lambda$  Key and the Wavelength Display

**Making Measurements 1-3** 

 $\mathbf{1}$ 

**I**<br>Power readings are valid for wavelengths within  $\pm 2$ nm of the selected<br>wavelength. If the measurement wavelength is not within these limits,<br>can correct the reading using the typical spectral responsivity curve giv wavelength. If the measurement wavelength is not within these limits, you can correct the reading using the typical spectral responsivity curve given in "Typical Spectral Responsivity" in Appendix C.

If you cannot change the wavelength check the following:

 $\blacksquare$  Is REF shown at the top left of the display?

- If it is,
- 1. Press  $\overline{\text{dB/Ref}}$ .
- 2. Change the wavelength as described above.

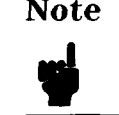

**Note You may have changed the value of your reference. See** "Measuring a Reference" and "Entering or Editing the Reference" for information about taking and editing references.

- Is the wavelength shown on the display alternating with  $HOL$ ? If it is,
	- $1.$  Press  $Hod$ .
	- 2. Change the wavelength as described above.

#### **Measuring Absolute Power**

The power measured at the optical input is shown by the large digits on the display, with the units to the right of the measurement. There are three units that you can choose from:

- dBm, which is one of the units for absolute power measurements,
- Watts, which is the other unit for absolute power measurements, and
- dB, which is the unit for relative power measurements, and is described in "Measuring Relative Power".

To select absolute power measurement and the unit:

1. Press  $\overline{\text{dBm/W}}$  repeatedly until the unit you want is shown.

**1-4 Making Measurements** 

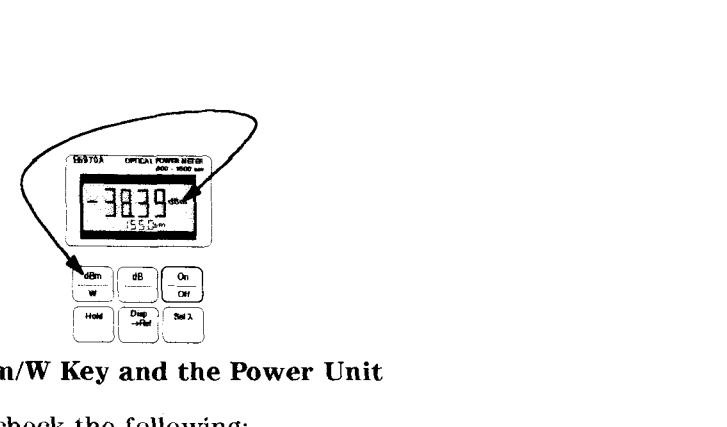

#### **The dBm/W Key and the Power Unit**

If you cannot change the unit check the following:

- $\blacksquare$  Is the wavelength shown in the middle at the bottom of the display alternating with HOL?
	- If it is,

1. Press (Hold).

2. Change the unit as described above.

#### **Holding the Value on the Display**

The value for the power on the display is updated approximately every half a Holding the value on<br>The value for the power or<br>Second. To hold the value,

1. Press (Hold).

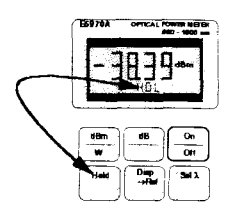

**The Hold Key and the Hold Indicator** 

While the value is being held, the indicator HOL is shown, alternating with the wavelength, in the middle at the bottom of the display.

#### **Releasing the Value on the Display**

If a power value is being held on the display, you can release it by pressing  $\overline{[H \circ d]}$ a second **time.** 

**Making Measurements 1-5** 

1

#### **Measuring Relative Power**

The power measured at the optical input is shown by the large digits on the display, with the units to the right of the measurement.

To make relative power measurements, you need to select dB units, and then measure or edit in the reference against which the relative power is measured.

#### **Selecting the Relative Power Measurement**

Altogether there are three units that you can choose from:

- **rn** dBm, which is one of the units for absolute power measurements, and is described in "Measuring Absolute Power",
- Watts, which is the other unit for absolute power measurements, and is described in "Measuring Absolute Power", and
- dB, which is the unit for relative power measurements.

To select the relative power measurement and the unit:

1. Press  $\overline{d}$   $\overline{B}$  *(Ref)* repeatedly until the units at the right of the display are  $\overline{d}$  $\overline{E}$ .

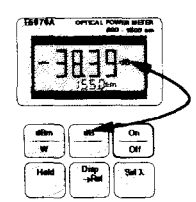

**The dB/Ref Key and the Power Unit** 

#### OR

 $\mathbf{1}$ 

Make a reference measurement (see "Measuring a Reference").

If you cannot change to measuring the relative power, check the following:

- $\blacksquare$  Is the wavelength shown in the middle at the bottom of the display
	- alternating with HOL?
	- If it is,
	- $1.$  Press (Hold).
	- 2. Change the unit as described above.

#### **Holding the Value on the Display**

The value for the power on the display is updated approximately every half a second. To hold the value,

#### **1-6 Making Measurements**

#### 1. Press  $\overline{(Hold)}$

While the value is being held, the indicator HOL is shown, alternating with the wavelength, in the middle at the bottom of the display.

Releasing the Value on the Display. If a power value is being held on the display, you can release it by pressing  $(Hold)$  a second time.

#### **Measuring a Reference**

Note A separate reference is stored for each calibrated wavelength. Make sure the correct wavelength has been selected before you measure.

To measure a reference:

- 1. Connect the power meter to the point at which the reference is to be measured.
- $2.$  Press  $(Disp\rightarrow Ref)$ .

If you cannot measure a reference, check the following<br>
Is REF shown at the top left of the display?<br>
If it is

If it is,

- 1. Press  $\overline{\text{dB/Ref}}$ .
- 2. Measure the reference as described above.
- **<sup>w</sup>**Is the wavelength shown in the middle at the bottom of the display alternating with HOL?

If it is,

- 1. Press (Hold).
- 2. Measure the reference as described above.

#### **Entering or Editing the Reference**

Note A separate reference is stored for each calibrated wavelength. Make sure the correct wavelength has been selected before you edit.

To enter or edit a reference value:

1. Press (dB/Ref) repeatedly, until REF is shown at the top left of the display.

**Making Measurements 1-7** 

1

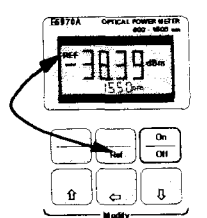

#### **The dB/Ref Key and the Reference Indicator**

- 2. Edit the value for the reference using the Modify keys
	- $\blacksquare$  increases the value of the flashing digit by one.
	- $\epsilon$  scrolls the flashing digit to the next digit on the left.
	- **r**  $\overline{w}$  decreases the value of the flashing digit by one.

If you cannot enter or edit the reference, check the following

 $\blacksquare$  Is the wavelength shown in the middle at the bottom of the display alternating with HOL?

If it is,

 $\mathbf{1}$ 

- $1.$  Press (Hold).
- 2. Measure the reference as described above.

#### **Example: Making a Loss and Power Measurement**

This example describes how to measure the power through, and the loss due to a badly made connection.

In this example, we use

- **rn** The HP E5970A Optical Power Meter with a HP 81005AA HMS-10 Adapter,
- A HP E5974A Dual Laser Source with a HP 81005AI HMS-10 Adapter,
- **r** Two HP 81101AC Diamond HMS-10/HP to HMS-10/HP Patchcords,
- **rn** HP 81000UM Universal Through Adapter with a HP 81000AI HMS-10 Adapter.
- 1. Set up the equipment as shown in the diagram:

**1-8 Making Measurements** 

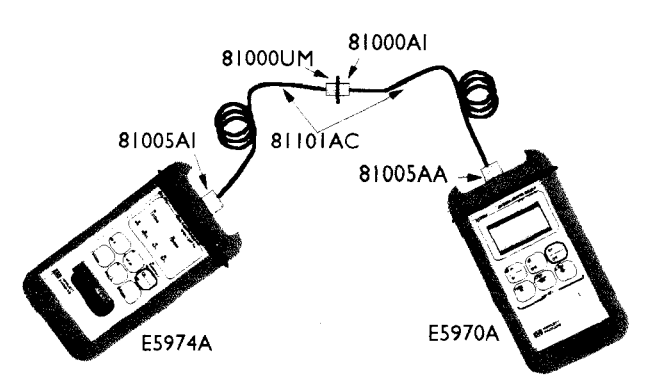

**Set Up for Power and Loss Measurement Example** 

- a. Switch on both the instruments.
- b. Press  $[1550nm]$  on the laser source, and make sure CW is lit (press  $\overline{(Mod)}$ repeatedly until it is, if necessary).
- c. Press  $\boxed{\mathsf{Sel}(\lambda)}$  on the power meter until 1550nm is selected.
- 2. Measure the reference:
	- a. Press  $(Disp\rightarrow Ref)$ .
- **3.** Make the DUT.

a. Separate the two connectors in the through adapter (HP 81000UM).

- 4. Measure the loss:
	- a. Read the value for the loss in dB on the display of the power meter.
- 5. Measuring the power through the connector pair:
	- a. Press  $\overline{\text{dBm/W}}$ .
	- b. Read the value for the power in **dBm** on the display of the power meter.
	- *c.* Press  $\sqrt{dBm/W}$ .
	- d. Read the value for the power in Watt on the display of the power meter.

**Making Measurements 1-9** 

 $\mathbf{1}$ 

ų,  $\overline{\phantom{0}}$  $\omega$  $\overline{\phantom{a}}$  $\overline{\phantom{a}}$ į,

 $\overline{\phantom{0}}$ 

 $\sim$   $\omega$ 

 $\overline{2}$ 

# **Identifying Modulated Light**

This chapter describes how to use the power meter to identify different fibers in a cable.

#### **Identifying Fibers in a Cable**

The HP E5970A Optical Power Meter recognizes signals modulated at 270Hz, 330Hz, IkHz, and 2kHz. The modulating frequency is shown at the bottom left of the display.

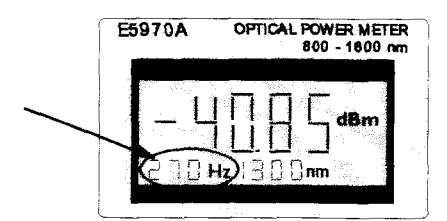

**The Modulation Indicator** 

The modulating frequencies recognized by the power meter are available from the HP E5972A and HP E5974A sources, except for the 330Hz modulation. By connecting one or more sources you can use the power meter to identify fibers at the far end of the cable.

**Note** If you are not making absolute power measurements, for example where you only need to identify the modulation frequency, it is not necessary to set the value for the wavelength.

If the power meter does not display the modulation, but does display -- in the position of the modulation indicator, then the power of the incoming signal

**Identifying Modulated Light 2-1** 

is not high enough for the power meter to identify the modulation. This will **I I** is not high enough for the power meter to identify the modulation. This will happen at power levels below -50dBm at 1300nm, 1310nm and 1550nm.<br> **I Example: Identifying the Modulation Frequency** In this example, w -50dBm at 1300nm, 1310nm and 1550nm.

#### **Example: Identifying the Modulation Frequency**

In this example, we will identify on the power meter the modulating frequency being used by the source.

The example uses the following equipment:

- a The HP E5970A Optical Power Meter with a HP 81005AA HMS-10 Adapter,
- **rn** A **HP** E5972A LED Source with a **HP** 81005AA HMS-10 Adapter,
- A HP 81101AC Diamond HMS-10/HP to HMS-10/HP Patchcord.
- 1. Set up the equipment as shown in the diagram:

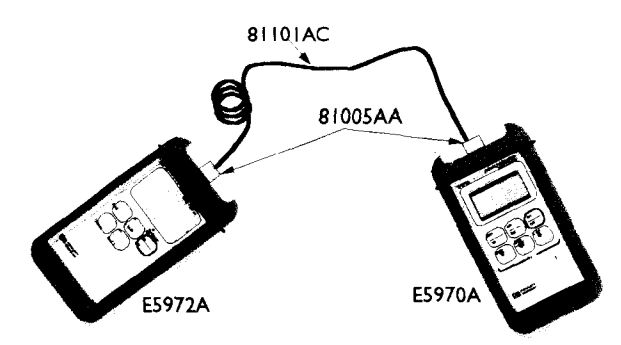

**Set Up for Power and Loss Measurement Example** 

- 2. Switch on both the instruments.
- 3. Press  $\overline{(270Hz)}$  on the source. Note that the modulation indicator on the power meter shows 270Hz (after a slight delay).
- 4. Press  $\overline{(1kH_z)}$  on the source. Note that the modulation indicator on the power meter shows **]kHz** (after a slight delay).
- 5. Press  $\overline{2kHz}$  on the source. Note that the modulation indicator on the power meter shows **2kHz** (after a slight delay).

**2-2 Identifying Modulated Light** 

# **Preparing for Operation**

This section covers the information you need to know to set up your instrument.

#### **Initial Inspection**

Inspect the shipping container for damage. If there is damage to the container or cushioning, keep them until you have checked the contents of the shipment for completeness and verified the instrument both mechanically and electrically.

The Appendix D gives a procedure for checking the operation of the instrument. If the contents are incomplete, mechanical damage or defect is apparent, or if an instrument does not pass the operator's checks, notify the nearest Hewlett-Packard office.

#### **Power Supply Requirements**

The instrument is powered by two 1.5V dry batteries (Mignon AA size), for an operating period of approximately 36 hours, or two 1.2V rechargeable batteries for an operating period of approximately 12 hours.

When the batteries are low, the low-battery indicator is shown on the display. At this stage, there is approximately enough charge for another 30 minutes of use.

**Preparing for Operation A-I** 

 $\mathbf A$ 

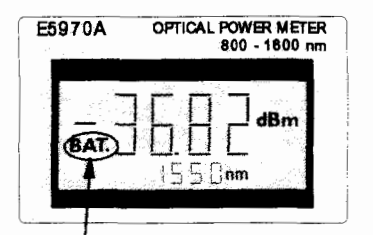

#### **The Low-Battery Indicator**

#### **Changing the Batteries**

To change the batteries,

1. Loosen the thumbscrews on the rear of the instrument.

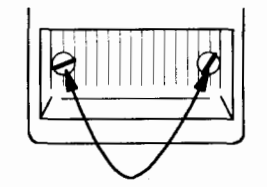

#### **The Thumbscrews on the Rear of the Instrument.**

2. Remove the cover.

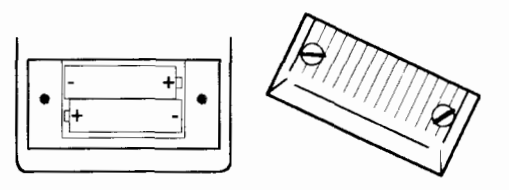

#### **Removing the Rear Cover.**

- **3.** Remove the batteries.
- 4. Making sure that the polarity is correct (it is shown on the bottom of the battery compartment), insert the new batteries.
- 5. Put the cover back on.
- 6. Tighten the thumbscrews with your fingers.

#### **A-2 Preparing for Operation**

 $\mathbf{A}$ 

#### **Operating and Storage Environment**

The following summarizes the operating environment ranges. In order for the instrument to meet its specifications, the operating environment must be within these limits.

**Warning The instrument is water-protected. Do not submerge in P water.** 

#### **Temperature**

The instrument should be protected from temperature extremes and changes in temperature that may cause condensation within it.

The storage and operating temperatures are given below.

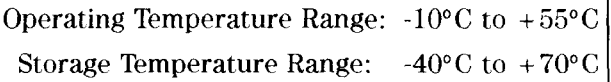

#### **Humidity**

The operating humidity for the instrument is  $\leq 95\%$ .

#### **Optical Input**

The connector adapters and accessories listed in "Connector Adapters" in Appendix B are used so that you can use the instrument with various optical connector types.

**Preparing for Operation A-3** 

 $\mathbf A$ 

#### Attaching a Connector Adapter

# **9 A** To To 1.

Warning Be careful not to touch the photodetector or its glass cover while attaching the adapter. Any contact with the photodetector could dirty or damage it.

To attach an adapter:

1. Pull the dust cap off the photodetector.

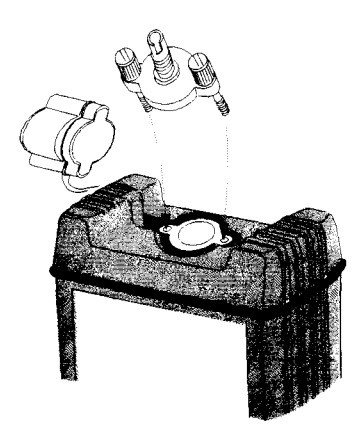

#### Attaching the Adapter

- 2. Carefully place the adapter onto the photodetector.
- **3.** Tighten the thumbscrews with your fingers.

#### Removing a Connector Adapter

Warning Be careful not to touch the photodetector or its glass cover while removing the adapter. Any contact with the photodetector could dirty or damage it.

- To remove the adapter:
- **1.** Loosen the thumbscrews.
- 2. Remove the adapter from the photodetector.
- **3.** Cover the photodetector with the dust cap.
- 4. Put the adapter into its box.

**A-4 Preparing for Operation** 

#### - **Connecting Bare Fibers**

There are two parts to the bare fiber adapter.

- **m** the connector adapter
- **f** the bare fiber connector
- To connect a bare fiber,
- **1.** Attach the adapter:
	- a. Pull the dust cap off the photodetector.
	- b. Carefully place the adapter onto the photodetector.

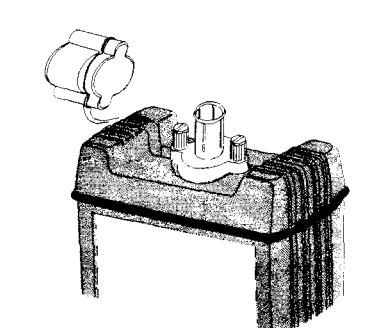

#### **The Adapter on the photodetector**

- c. Tighten the thumbscrews with your fingers.
- 2. Insert the bare fiber into the connector
	- a. Remove approximately lOmm of the secondary coating of the fiber.
	- b. Strip away a few millimeters from the end of the fiber (using a fiber cleaver).
	- c. Use the adjusting screw to lift the clamping plate of the connector.

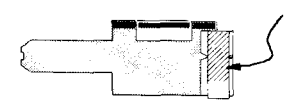

**The Clamping Plate** 

- 
- d. Open the connector.<br>
e. Insert the fiber into the notch so that the secondary coating section lies<br>
in the large V-notch, and the bare fiber end lies in the small V-notch, protruding slightly out of the end of the connector.

**Preparing for Operation A-5** 

 $\boldsymbol{\rm A}$ 

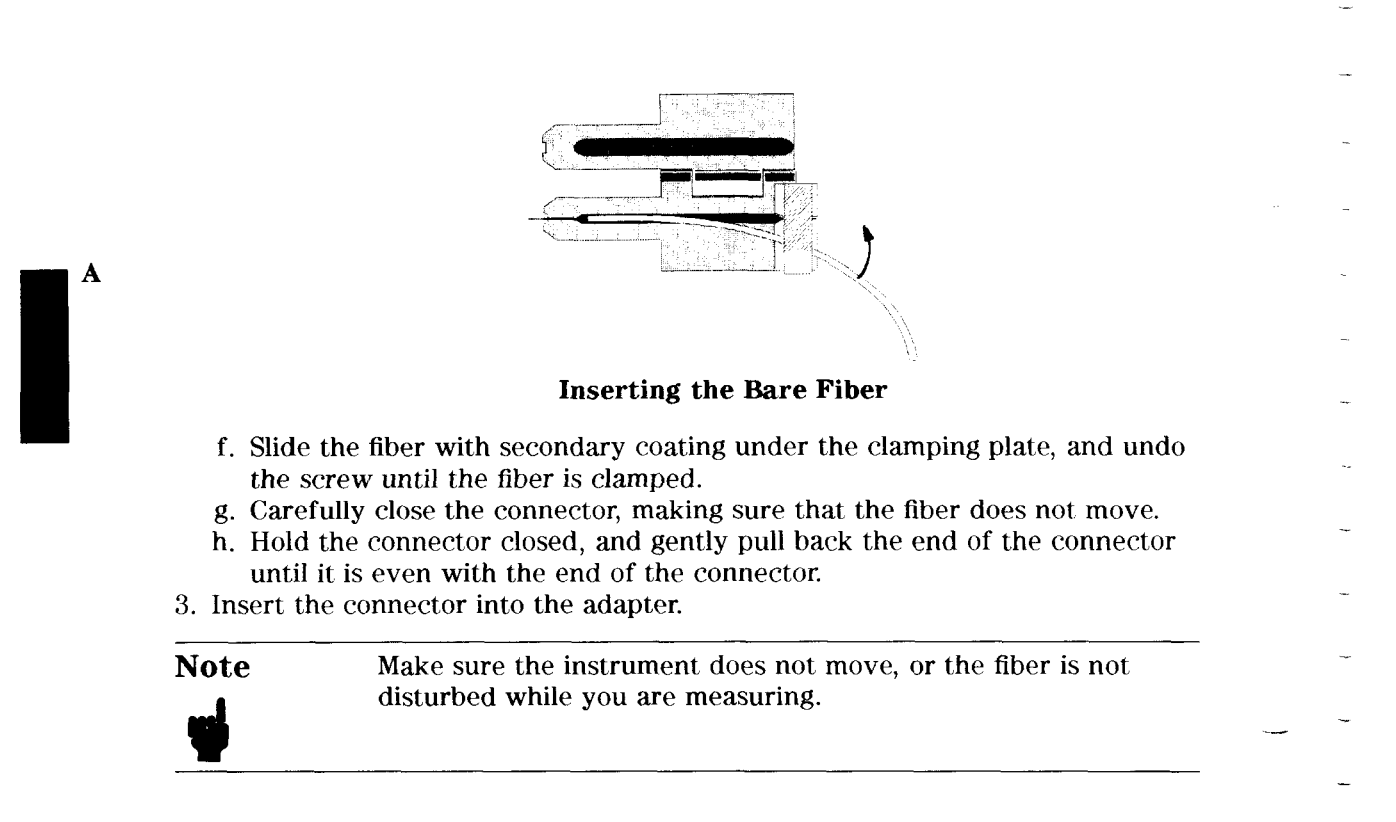

**A-6 Preparing for Operation** 

 $\, {\bf B}$ 

# **Ordering Information** -

This section covers the instruments and accessories in the handheld fiber-optic test range.

 $\mathcal{A}^{\mathcal{A}}$ 

#### **Instruments**

-

 $\bar{z}$ 

ù,

J.

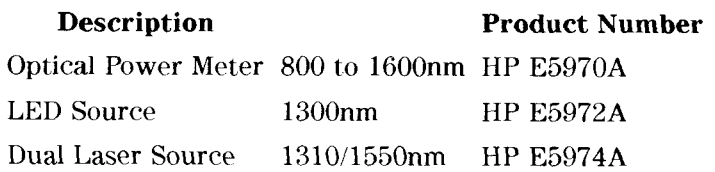

- Commercial Calibration Report Option **UKG** 

#### **AC Adapter (HP E5974A only)**

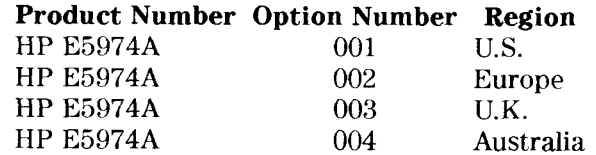

If an applicable AC adapter is not listed above, you can use an AC adapter which satisfies the following specifications:

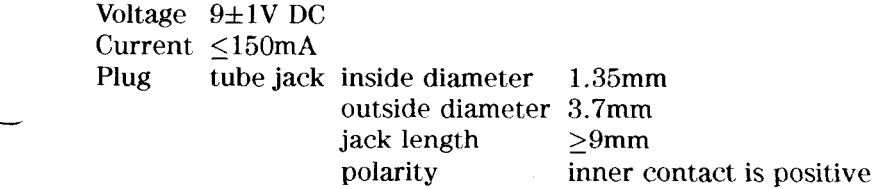

**Ordering Information B-1** 

# **Connector Adapters**

#### **Connector Adapters for the HP E5970A Optical Power Meter and HP E5972A LED Source**

#### **Description Product Number**

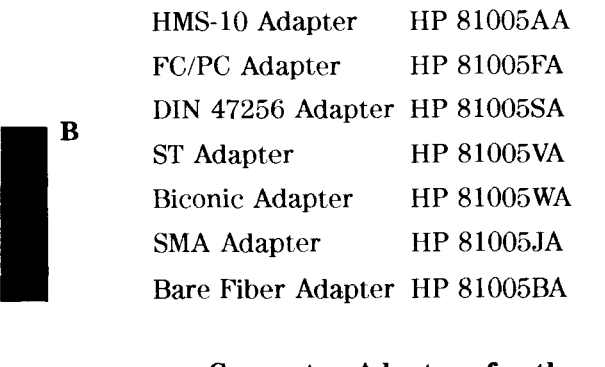

#### **Connector Adapters for the HP E5974A Dual Laser Source**

 $\bar{\lambda}$ 

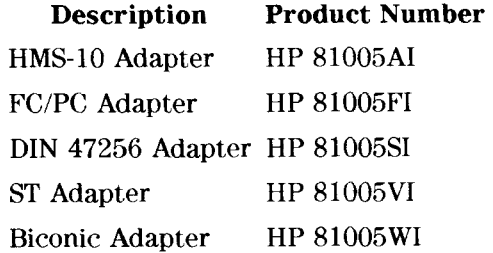

**B-2 Ordering Information** 

 $\mathbf C$ 

# **Specifications**

L.

 $\bar{z}$ 

 $\cdot$ 

 $\lambda$ 

 $\overline{\phantom{0}}$ 

#### **Definition of Terms**

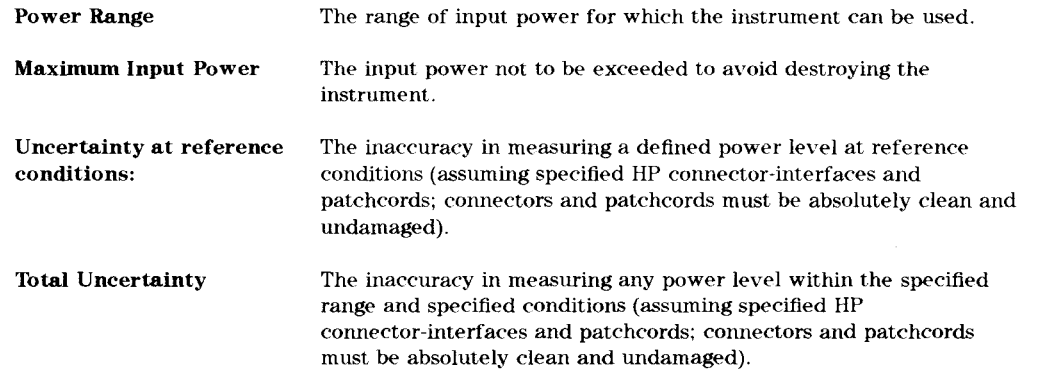

#### **Performance Specifications**

Specifications describe the instrument's warranted performance over the -10°C to +55°C temperature range. Characteristics provide information about non-warranted performance.

**Specifications C-1** 

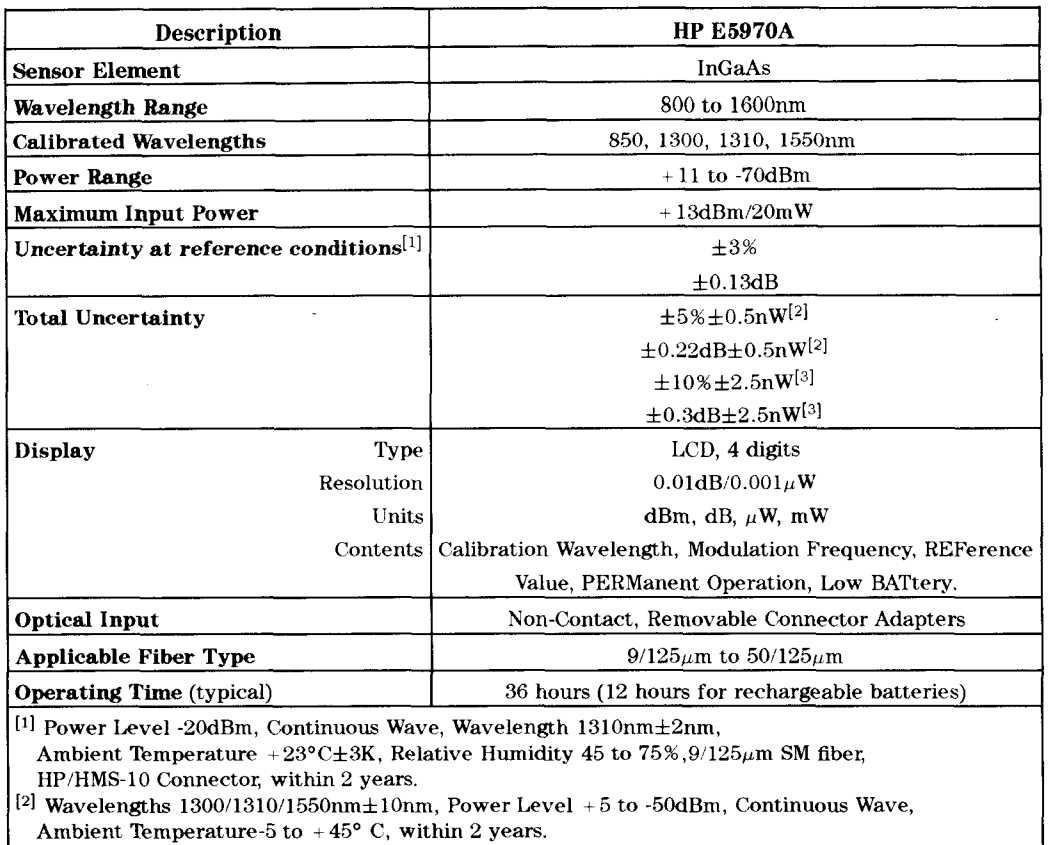

 $\hat{\mathcal{A}}$ 

 $\overline{\mathbf{C}}$ 

 $^{[3]}$  Wavelength 850nm $\pm$ 5nm, Power Level +5 to -45dBm, Continuous Wave,

Ambient Temperature -5 to  $+45^{\circ}$  C, within 2 years.

**C-2 Specifications** 

# **Supplementary Performance Characteristics**

Instrument warm-up is not required.

Modulation frequency recognition and wavelength encoding recognition is available at power levels between  $+5$  and  $-50$ dBm  $(+5$  to  $-45$ dBm for 850nm). Detected frequencies are 270Hz, 330Hz, **IkHz,** and **2kHz.**  Reference value is presettable from + 30 to -80dBm. Each calaibrated wavelength has its own reference memory. Display content can be transferred to reference memory.

#### **Typical Spectral Responsivity**

#### **Typical Spectral Responsivity**

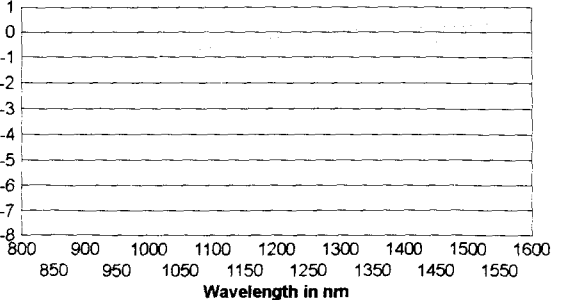

 $\mathbf C$ 

#### **Specifications C-3**

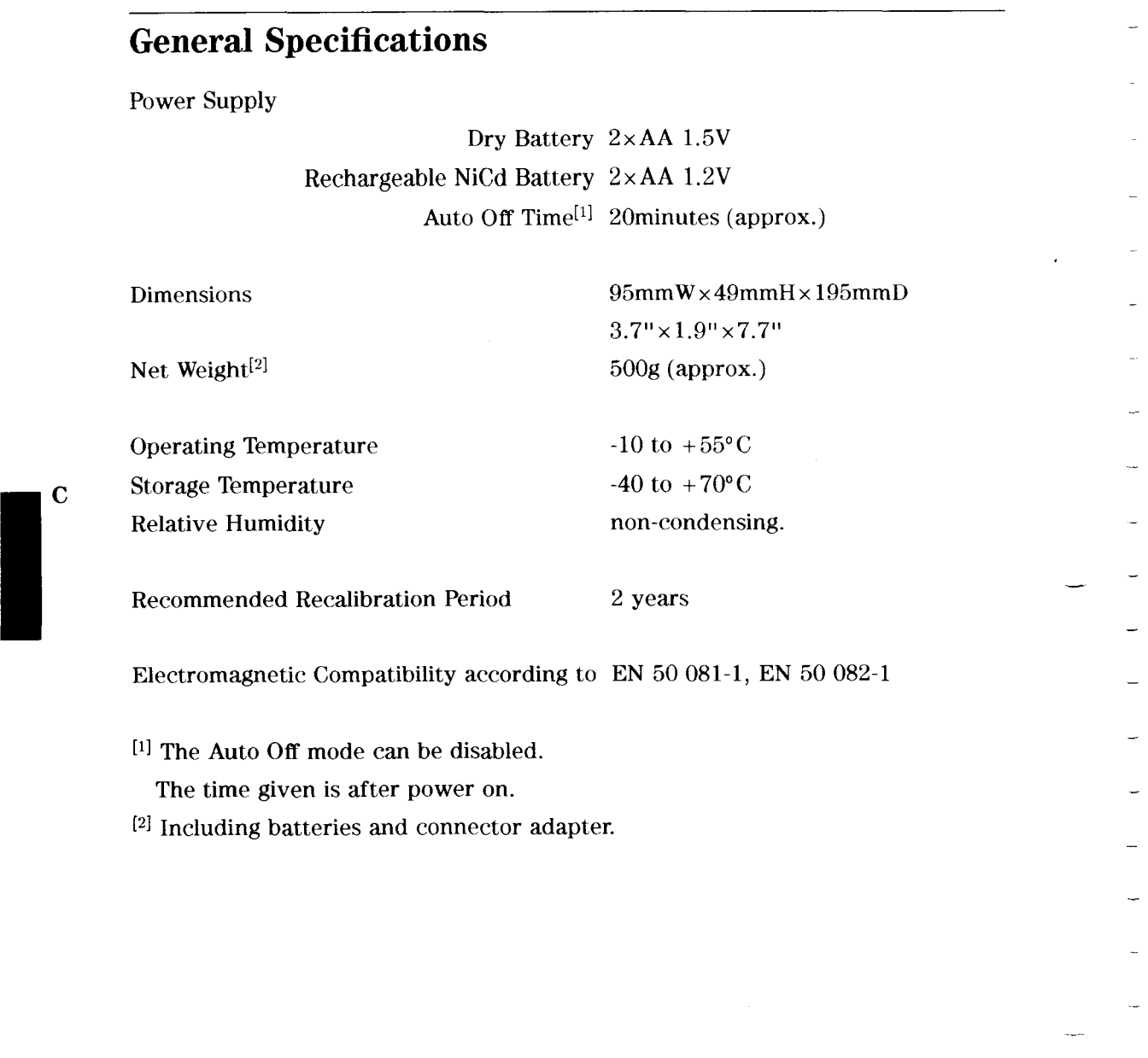

Į.

**C-4 Specifications** 

# **Performance Test**

The procedures in this section test the optical performance of the instrument. The complete specifications to which the HP E5970A is tested are given in Appendix C. All tests can be performed without access to the interior of the instrument.

#### **Required Test Equipment**

The equipment required for the performance test is listed in the table below. Any equipment which satisfies the critical specifications of the equipment given in the table, may be substituted for the recommended models.

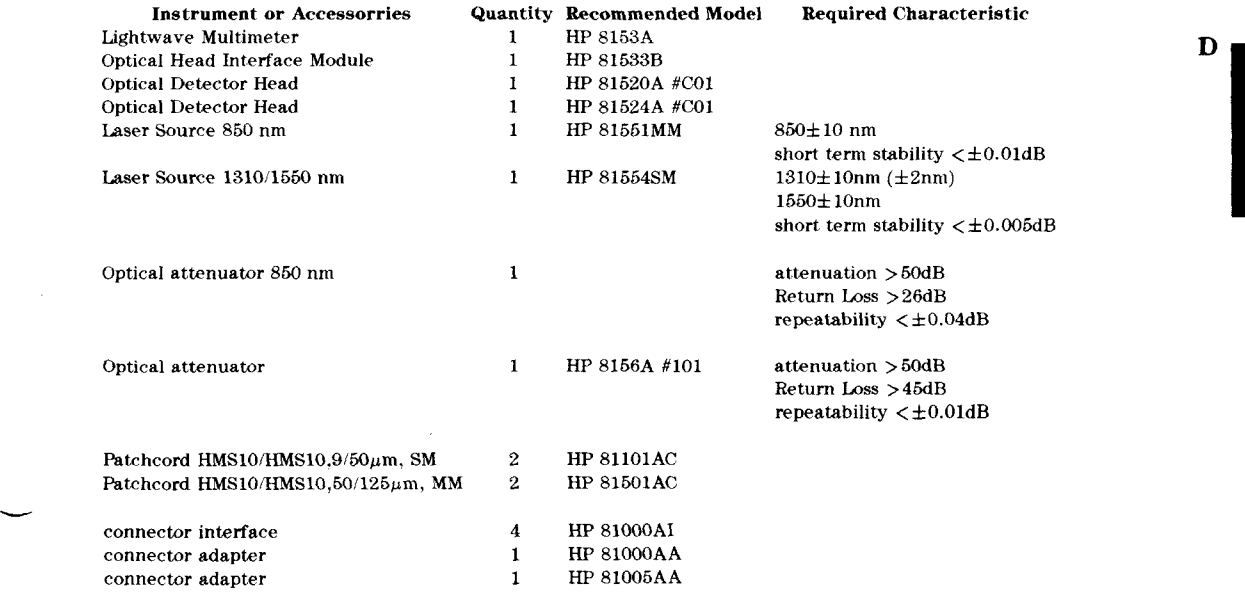

**Performance Test D.1** 

#### **Performance Test**

#### **General**

- **Make sure all the equipment has warmed up and all connectors are clean.**
- Make sure that all patchcord are fixed to the table so that they won't move during measurements.
- Make sure that the ambient conditions are in the following ranges:

temperature  $23^{\circ}$ C $\pm 3K$ relative humidity 45 to 75 %

#### **Linearity Test**

D

Even though there is no specification for this parameter, it is recommended to test the linearity first to make sure that the other tests give the correct results. 1. Set up and switch on the equipment.

- a. Make sure that all the connectors are clean.
- b. Connect up the equipment as shown in the figure:

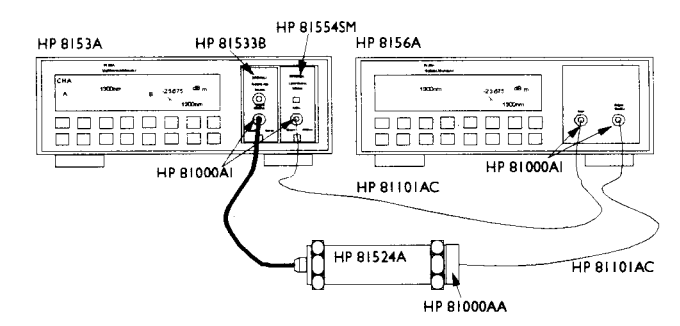

**Test Setup for the Reference Measurement (1310/1550nm)** 

- c. Switch on the lightwave multimeter, and the attenuator, and leave them to warm up.
- d. Switch on the E5970A (DUT), holding the ON/OFF key until PERM is shown on the display.
- Make sure that all patchcords are fixed to the table so that they won't move during measurements.
- f. Set the Laser Source to 1310nm (nominal)
- g. Set both the 8153A power meter and the attenuator to the actual wavelength of the laser source.

#### **0.2 Performance Test**

- h. Set the averaging time, T, on the8153A power meter to 100ms.
- i. With the laser source disabled, zero the 8153A power meter, by pressing IZero).
- j. Enable the Laser source and wait 1 minute for it to stabilize.
- 2. Set the -20dBm reference level.
	- a. On the 8153A, press  $\overline{\text{dBm/W}}$  until the 8153A is measuring in dBm.
	- b. Set the 8156A to the attenuation that gives -20.00dBm on the 8153A display.
		- i. Note the setting of the 8156A for setting 1 in the test report.
	- c. On the 8153A, press  $(Disp-Ref)$ .
	- d. On the 8153A, press  $\overline{dB}$ .
- 3. Measure the other reference power levels.
	- a. On the 8156A set the attenuation to give + 16.00dB on the 8153A. i. Note the setting of the 8156A for setting 2 in the test report.
	- b. On 8156A set attenuation to give  $+8.00$  dB on the 8153A display, i. Note the setting of the 8156A for setting 3 in the test report.
	- *c.* On 8156A set attenuation to give 14.00 dB on the 8153A display, i. Note the setting of the 8156A for setting 4 in the test report.
	- d. On 8156A set attenuation to give 33.00 dB on the 8153A display, **i.** Note the setting of the 8156A for setting 5 in the test report.
- 4. Connect the DUT as shown in the figure:

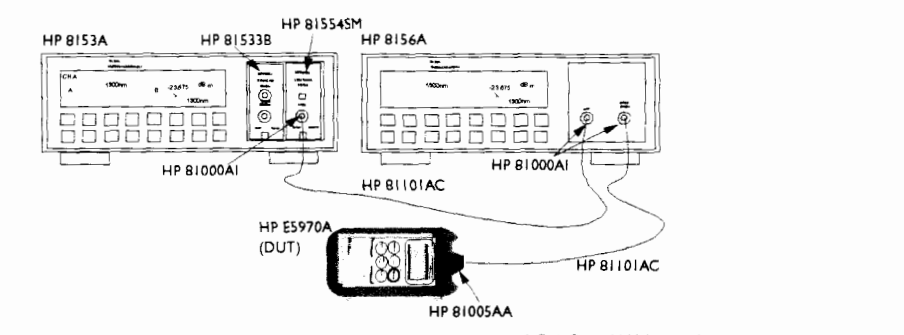

Test Setup for the DUT Measurement (1310/1550nm)

- a. Make sure the E5970A (DUT) has warmed up (the E5970A has warmed up after it performs its first zero operation).
- b. Set the DUT:
	- $\lambda = 1310$  nm
	- Units  $=$  dBm
- 5. Measure the DUT
	- a. Set the 8156A to the value noted for setting 1.

**Performance Test 0.3** 

D

b. On the E5970A (DUT) press  $(Disp \rightarrow Ref)$ c. Set the 8156A to the value noted for setting 2. i. Note the value shown on the DUT in the test report. d. Set the 8156A to the value noted for setting **3.**  i. Note the value shown on the DUT in the test report. e. Set the 8156A to the value noted for setting 4. i. Note the value shown on the DUT in the test report. f. Set the 8156A to the value noted for setting 5. i. Note the value shown on the DUT in the test report. 6. Calculate the linearity of the DUT at each setting. This is the difference between the value measured by the DUT the reference value of the 8153A. Note the results in column 5 in the test report.

If the instrument fails this test fails it needs to be readjusted. This can only be done at a Hewlett-Packard Lightwave Service Center.

#### **Uncertainty Test**

- 1. Make sure that you satisfy the environmental conditions: **ambient temperature:**  $+23^{\circ}C \pm 3K$ 
	- relative humidity:  $45$  to  $75$  %
- **D** 2. Make sure all your connectors are clean.
	- **3.** Switch on the instruments.
		- a. Switch on the E5970A (DUT) for permanet operation, by holding the ON/OFF key for more than 2 seconds until PERM is shown in the display.  $\blacksquare$  Set the DUT to "dBm".
		- b. Switch on the laser source  $\blacksquare$  <br> Set the laser source attenuation to  $0$ Set the wavelength to 1310nm.
		- c. On the optical power meter
			- Set the averaging time,  $\tau$ , to 100 ms,
			- Set AUTOranging on.
		- d. Switch on the attenuators.
	- 4. With the laser source and the attenuator disabled, connect the equipment as shown in the figure below (please note that the setup is different for 850nm).

#### **D-4 Performance Test**

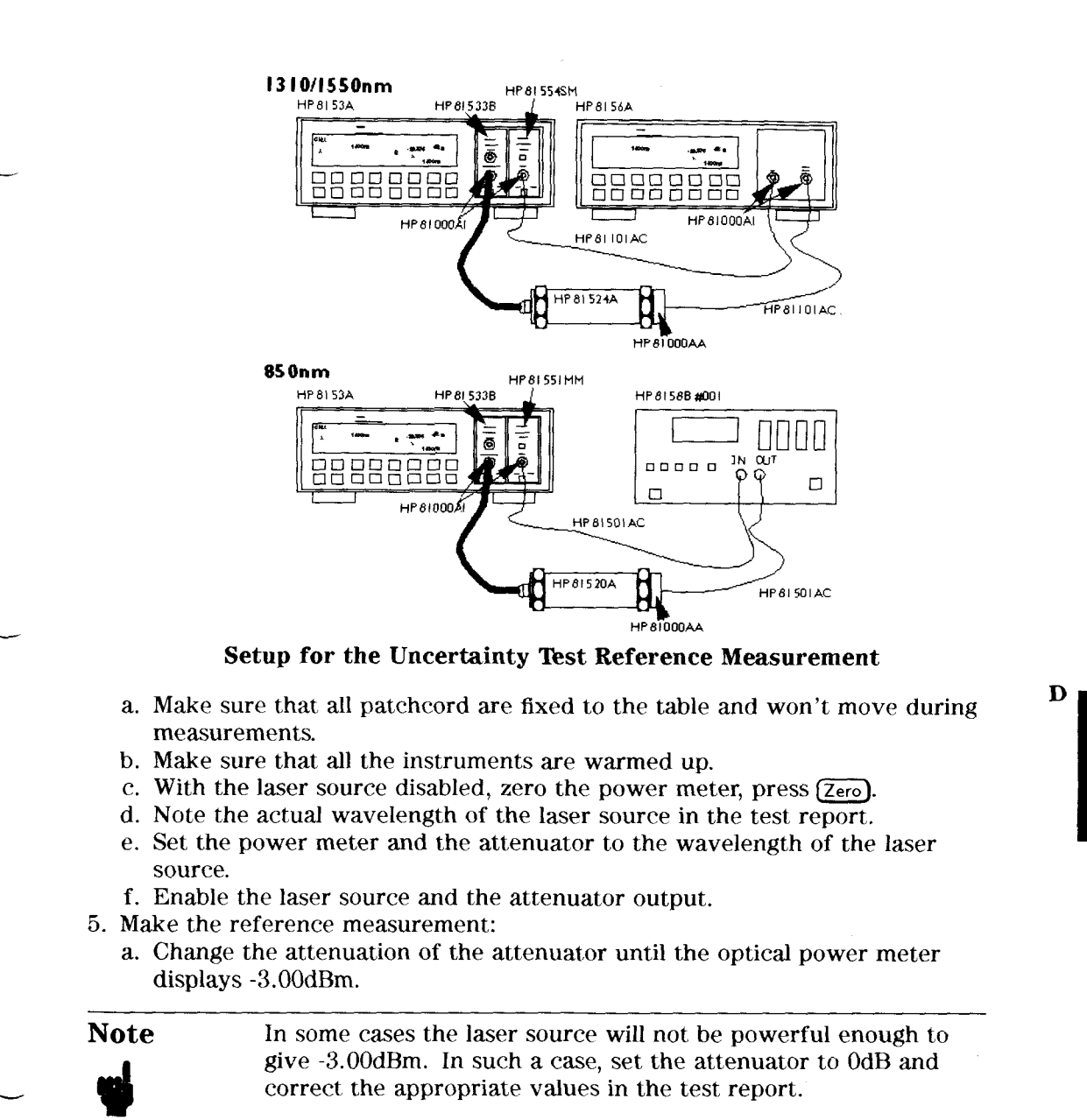

i. Note the setting of the attenuator for setting 1 in the test report.

**Performance Test D-5** 

- Change the attenuation of the attenuator until the optical power meter displays -20.00dBm
	- i. Note the setting of the attenuator for setting 2 in the test report.
- Change the attenuation of the attenuator until the optical power meter displays -3O.OOdBm
	- i. Note the setting of the attenuator for setting **3** in the test report.
- Change the attenuation of the attenuator until the optical power meter displays -50.00dBm
- i. Note the setting of the attenuator for setting 4 in the test report. 6. Measure the DUT.
	- a. Make sure the E5970A (DUT) has warmed up (the E5970A has warmed up after it performs its first zero operation).
	- b. Connect the attenuator output cable to the DUT as shown in the figure (please note that the setup is different for 850nm).

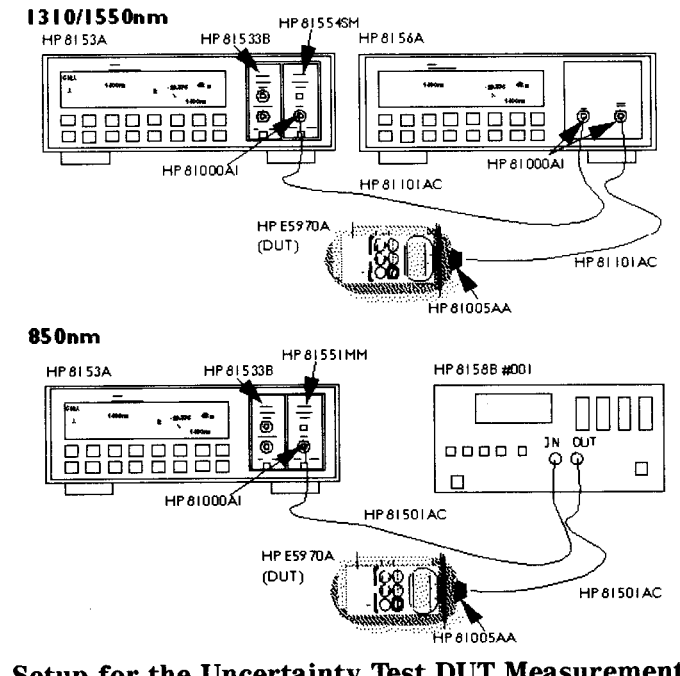

**Setup for the Uncertainty Test DUT Measurement** 

- c. Set the attenuator to its value for setting 1.
- i. Note the displayed power level of the DUT in the test record.
- d. Set the attenuator to its value for setting 2.

**D-6 Performance Test** 

D

i. Note the displayed power level of the DUT in the Test Record.

- e. Set the attenuator to its value for setting 3.
- i. Note the displayed power level of the DUT in the Test Record.<br>
f. Set the attenuator to its value for setting 4.<br>
i. Note the displayed power level of the DUT in the Test Record. f. Set the attenuator to its value for setting 4.<br>i. Note the displayed power level of the DUT in the Test Record.
	- 7. Repeat from step 4 to step  $6$  at 1550nm, and then at 850nm.

#### $P_c$ , The Wavelength-Corrected Power Level

If the wavelength of the source being used is not in the range  $1310\pm2$ nm for the reference conditions,  $1300 \pm 10$ nm,  $1310 \pm 10$ nm  $1550 \pm 10$ nm, or  $850 \pm 5$ nm respectively for the test, the power level needs to be corrected.

For example, if the actual wavelength is 1308.5nm, and the wavelength to be tested is 1310nm, then this is within  $\pm 2n$ m and no correction is necessary. However, if the wavelength to be tested is 1300nm, this is outside the  $\pm 2$ nm window and correction is necessary.

The correction depends on the wavelength tested and is given in the following equations:, where

 $P_c$  is the wavelength-corrected power level,  $P_m$  is the measured power level

- - $\lambda_{src}$  is the wavelength of the laser source.
	- **a** For the test wavelength at 850nm:

 $P_c = P_m - 0.02dB/nm \times (\lambda_{src} - 850)n m$ 

**For the test wavelength at 1300nm:** 

 $P_c = P_m - 0.0026dB/nm \times (\lambda_{src} - 1300)n$ 

**B** For the test wavelength at 1310nm:

 $P_c = P_m - 0.0026dB/nm \times (\lambda_{src} - 1310)n m$ 

**For the test wavelength of 1550nm, no correction is necessary.**<br>Example For a test wavelength of 1300nm, with a source For a test wavelength of 1300nm, with a source wavelength,

 $\lambda_{\rm src}$  of 1311nm, and a measured power level,  $P_m$ , of -20.01dBm,

 $P_c = P_m - 0.0026dB/nm \times (\lambda_{src} - 1300)n m$ 

 $= -20.01dBm - 0.0026dB/nm \times (1311 - 1300)n m$ 

 $Pc = -20.039dBm$ 

**Performance Test D-7** 

D

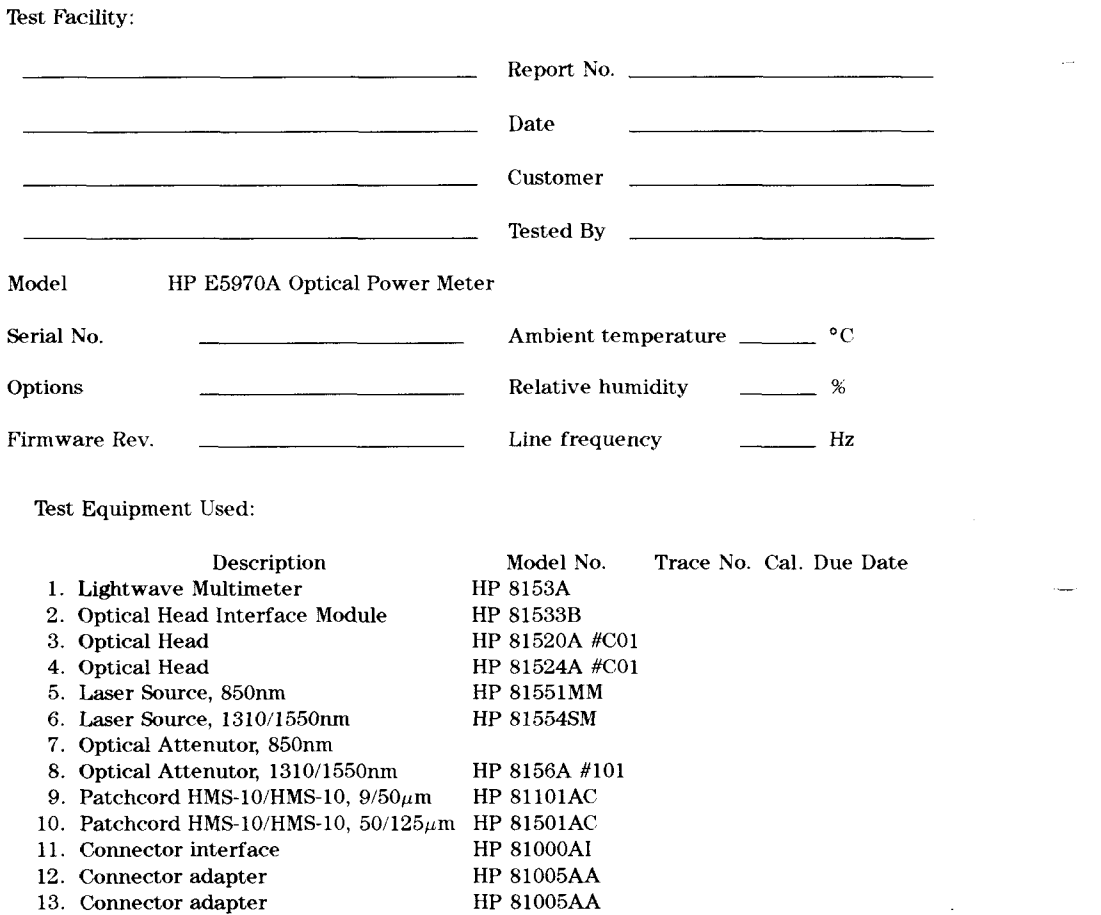

**0-8 Performance Test** 

 $\mathbf{D}$ 

Page 1 of 5

 $\overline{a}$ 

 $\ddot{\phantom{a}}$ 

 $\sim$ 

Ļ,

 $\overline{\phantom{a}}$ 

 $\bar{z}$ 

 $\ddot{\phantom{a}}$ 

 $\mathbf{r}$ 

 $\overline{\phantom{a}}$ 

 $\sim$ 

i.

 $\sim$ 

٠

 $\overline{\phantom{a}}$ 

**Page 2 of 5** 

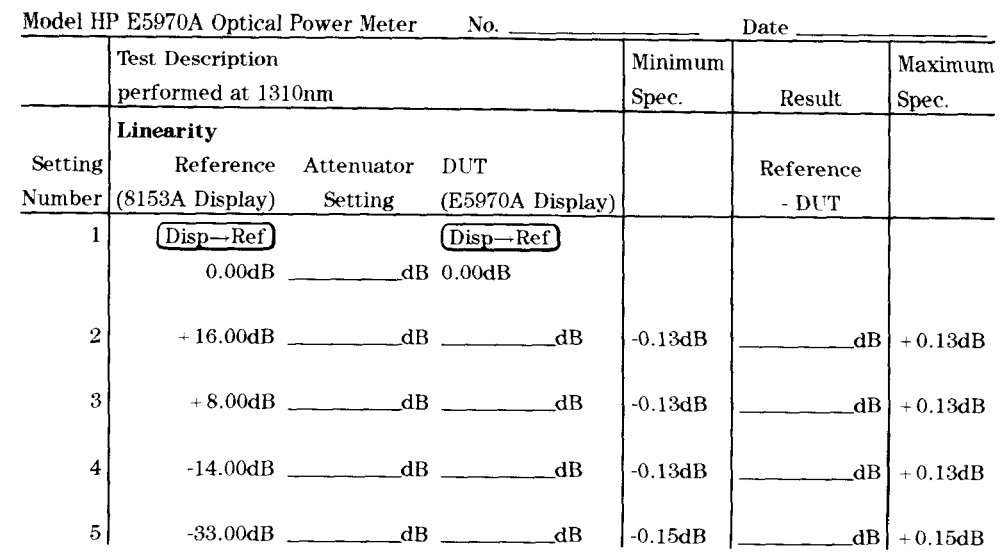

 $\mathbf{D}$ 

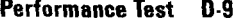

l,

#### Performance Test D-9

Page 3 of  $\sqrt{5}$ 

 $\overline{a}$ 

L

 $\overline{a}$ 

L.

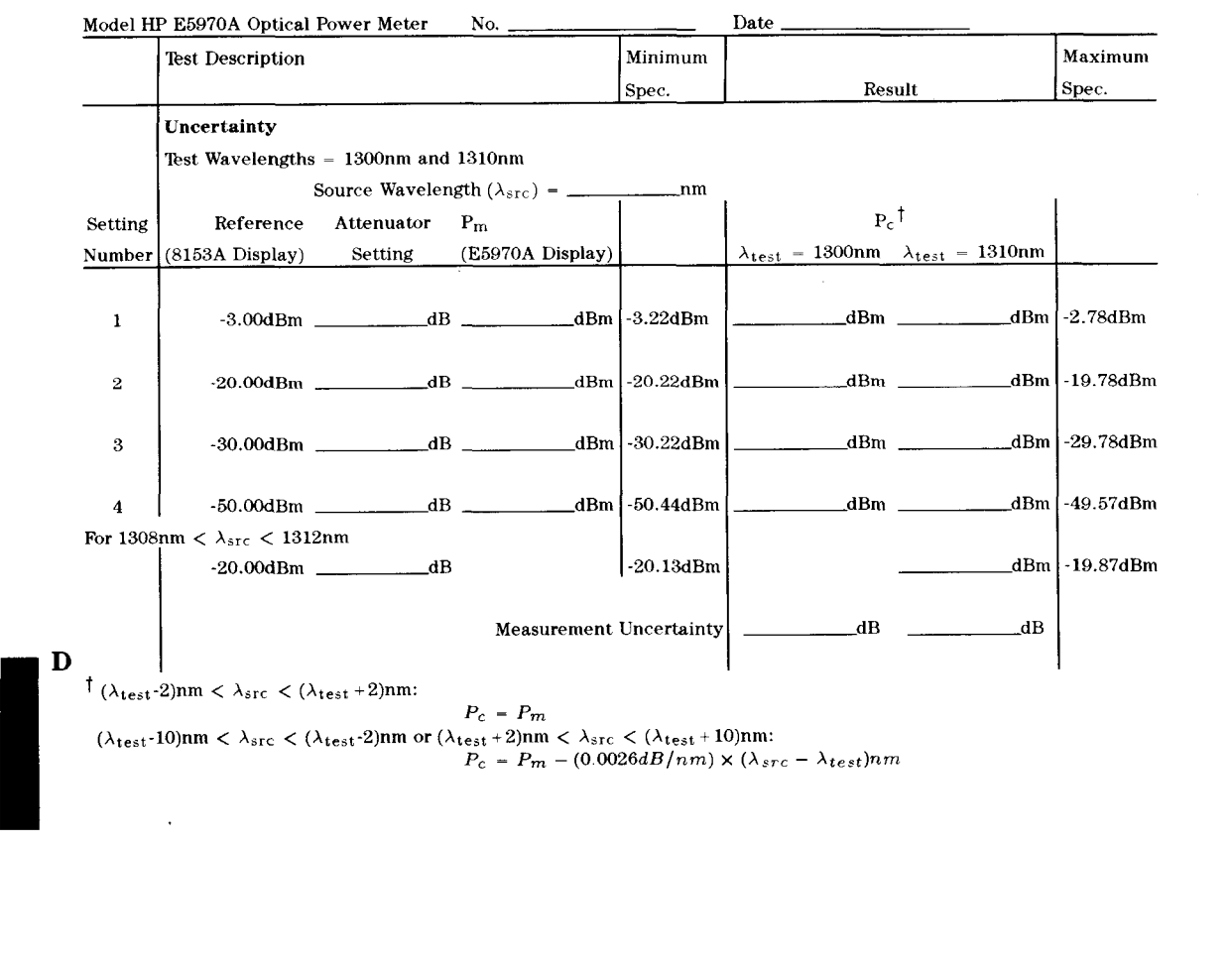

**D-10 Performance Test** 

 $\sim$ 

 $\overbrace{\phantom{aaaaa}}^{x}$ 

 $\sim$ 

 $\sim$ 

 $\overline{\phantom{a}}$ 

 $\sim$ 

 $\ddot{\phantom{0}}$ 

 $\overline{a}$ 

 $\sim$ 

Page 4 of 5

\_\_\_\_\_\_\_\_\_\_\_

 $\overline{\phantom{a}}$ 

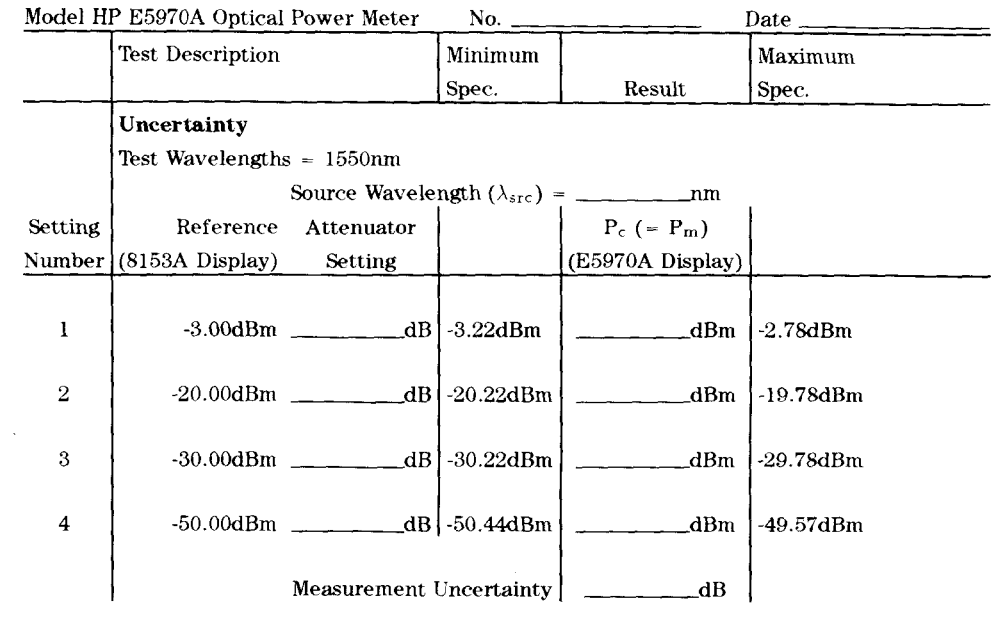

 $\sim$ 

 $\mathbf D$ 

 $\cdot$ 

**Performance Test D-11** 

Page 5 of 5

Ļ.

J.

 $\overline{a}$ 

ц.

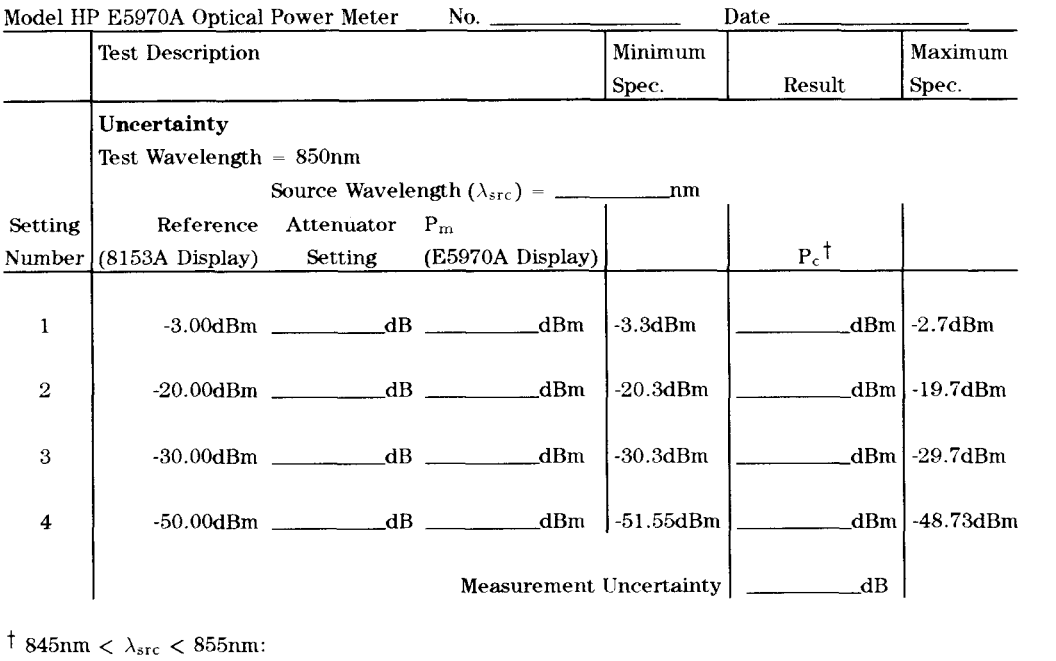

**ID**  $t$  845nm <  $\lambda_{src}$  < 855nm:<br>840nm <  $\lambda_{src}$  < 845nm or  $P_c = P_m$  $840 \text{nm} < \lambda_{\text{src}} < 845 \text{nm}$  or  $855 \text{nm} < \lambda_{\text{src}} < 860 \text{nm}$ :<br>  $P_c = P_m - (0.02 dB/nm) \times (\lambda_{src} - \lambda_{test})nm$ 

**D.12 Performance Test** 

 $\mathbf{E}$ 

# **Cleaning Procedures**

# **The Cleaning Kit**

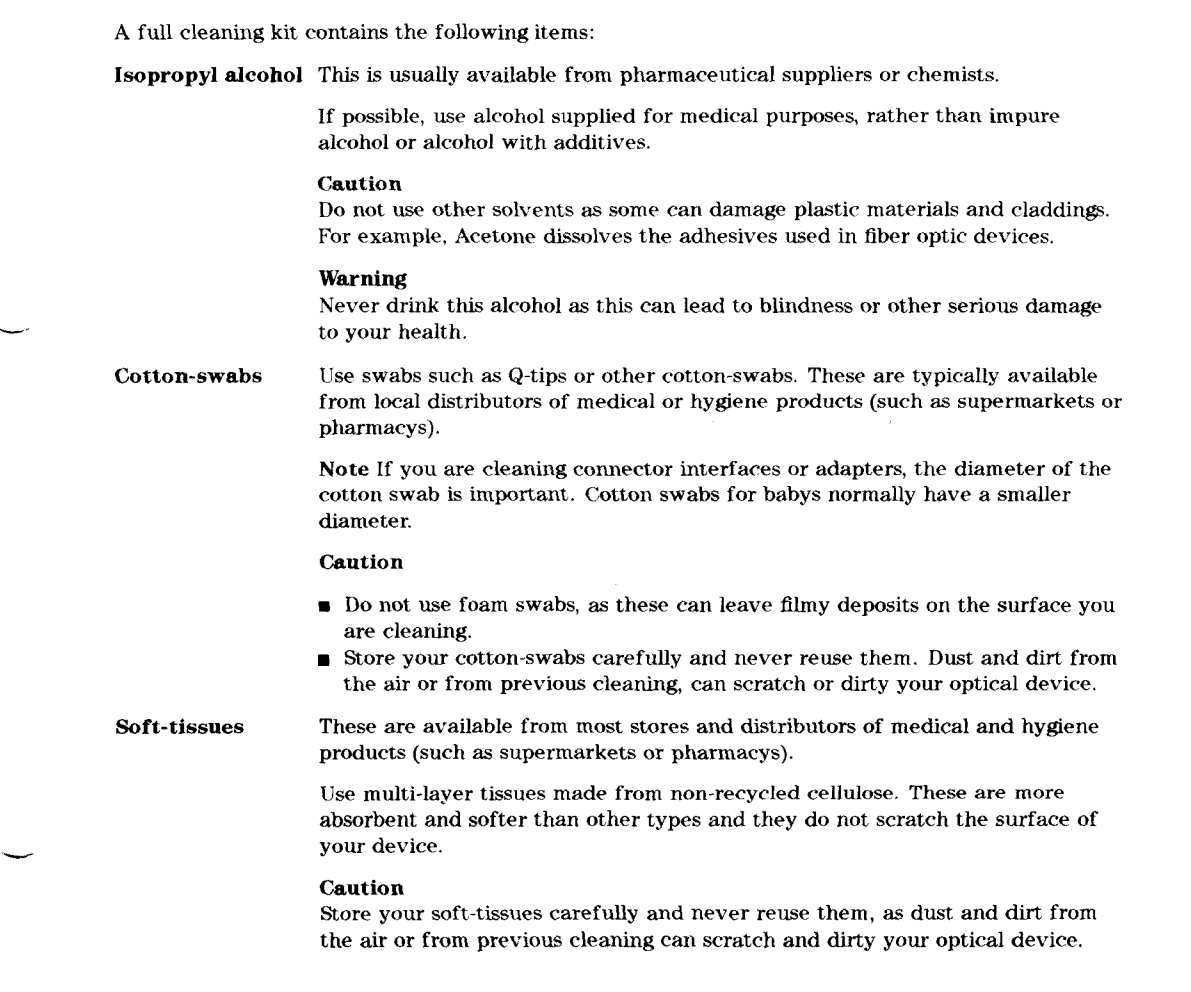

**Cleaning Procedures E-1** 

Pipe-cleaner These are available from tobacco shops. Ensure that the bristles of the pipe-cleaner are soft, so that they do not scratch your device during cleaning. Caution Store your pipe-cleaner carefully and never reuse them **as** dust and dirt from the air or from previous cleaning can scratch and dirty your optical device. Compressed Air This is available from laboratory suppliers. It is essential that your compressed air is free of dust, water and oil. Only use clean, dry air. If you do not, it can lead to filmy deposits or scratches. When using compressed air from a can, **rn** Hold the can upright. A slant can cause propellant to escape with the compressed air and dirty your optical device. **rn** Spray the first couple of seconds into the air, **as** the first stream of compressed air can contain condensation or propellant. Any condensation produces a filmy deposit. If you are using compressed air from a can, you should select one with a CFC-free propellant, for the sake of the environment.

#### **Other Cleaning Tools**

E

To examine devices you also require:

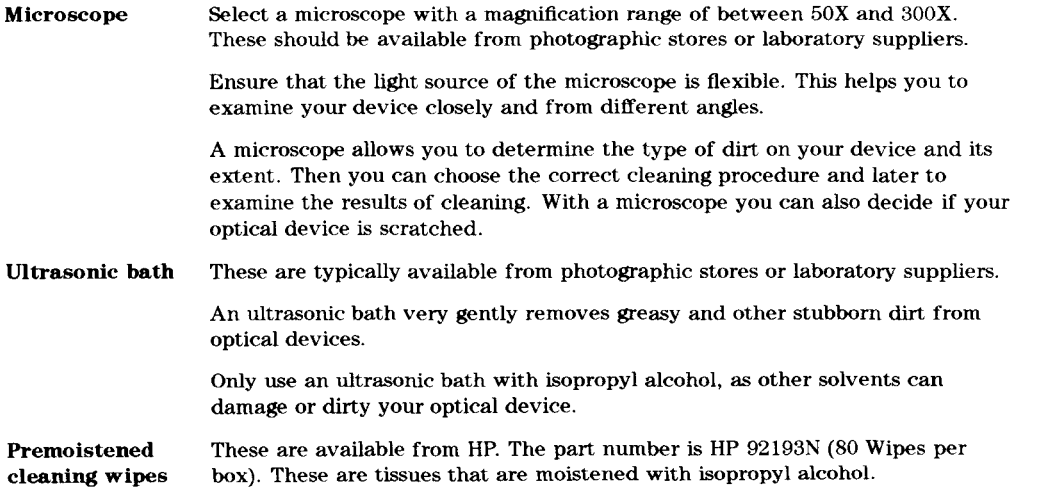

**E-2 Cleaning Procedures** 

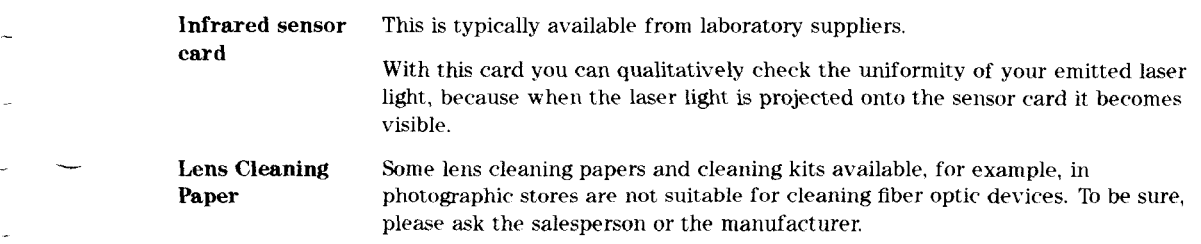

# **Preserving Connectors**

L

Listed below are some hints on how best to keep your connectors in the best possible condition.

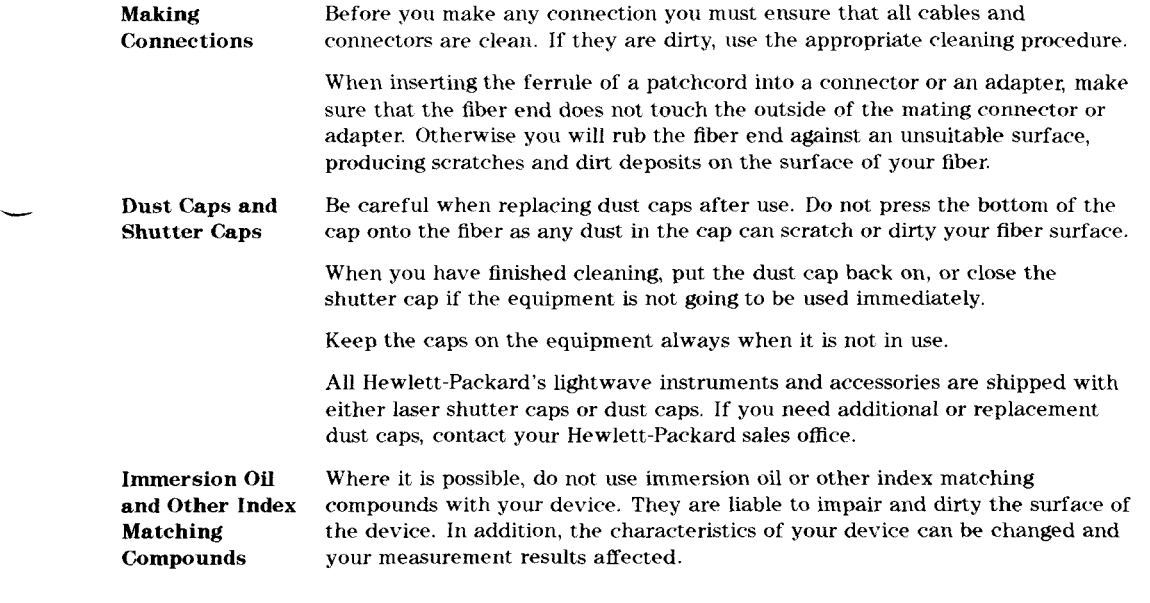

**Cleaning Procedures E-3** 

 $\mathbf{E}$ 

#### **Cleaning Instrument Housings**

Use a dry and very soft cotton tissue to clean the instrument housing and the keypad. Do not open the instruments as there is a danger of electric shock, or electrostatic discharge. Opening the instrument can cause damage to sensitive components, and in addition your warranty will be voided.

#### **Cleaning Procedures**

If you are unsure about the correct cleaning procedure for your device or if you are unsure whether the procedure given here is suitable for your device, check with the manufacturer or sales distributor, or try the procedure on a dummy or test device first.

#### **Cleaning Cable Connectors**

Cleaning connectors is difficult as the core diameter of a singlemode fiber is only about  $9\mu$ m. This generally means you cannot see streaks or scratches on the surface. To be certain of the condition of the surface of your connector and to check it after cleaning, you need a microscope.

For scratches, or dust that has been burnt onto the surface of the connector, you may have no option but to polish the connector. This depends on the degree of dirtiness, or the depth of the scratches. This is a difficult procedure and should only be done by skilled personal, and as a last resort **as** it wears out your connector.

#### **Warning**

Never look into the end of an optical cable that is connected to an active source.

**E** To assess the projection of the emitted light beam you can use an infrared sensor card. Hold the card approximately 5 cm from the output of the connector. The invisible emitted light is project onto the card and becomes visible **as** a small circular spot.

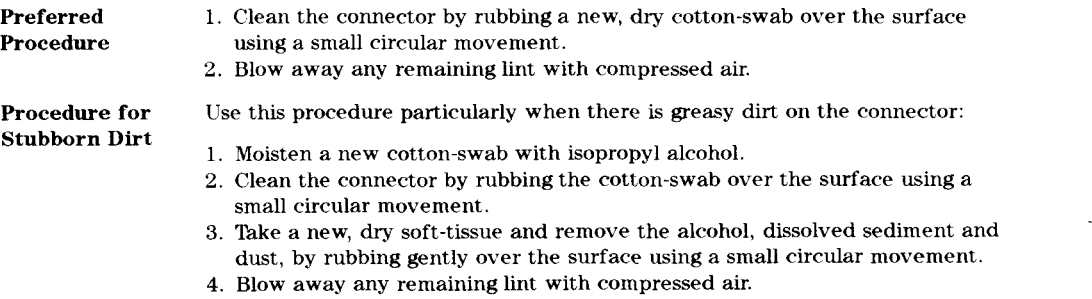

#### **E-4 Cleaning Procedures**

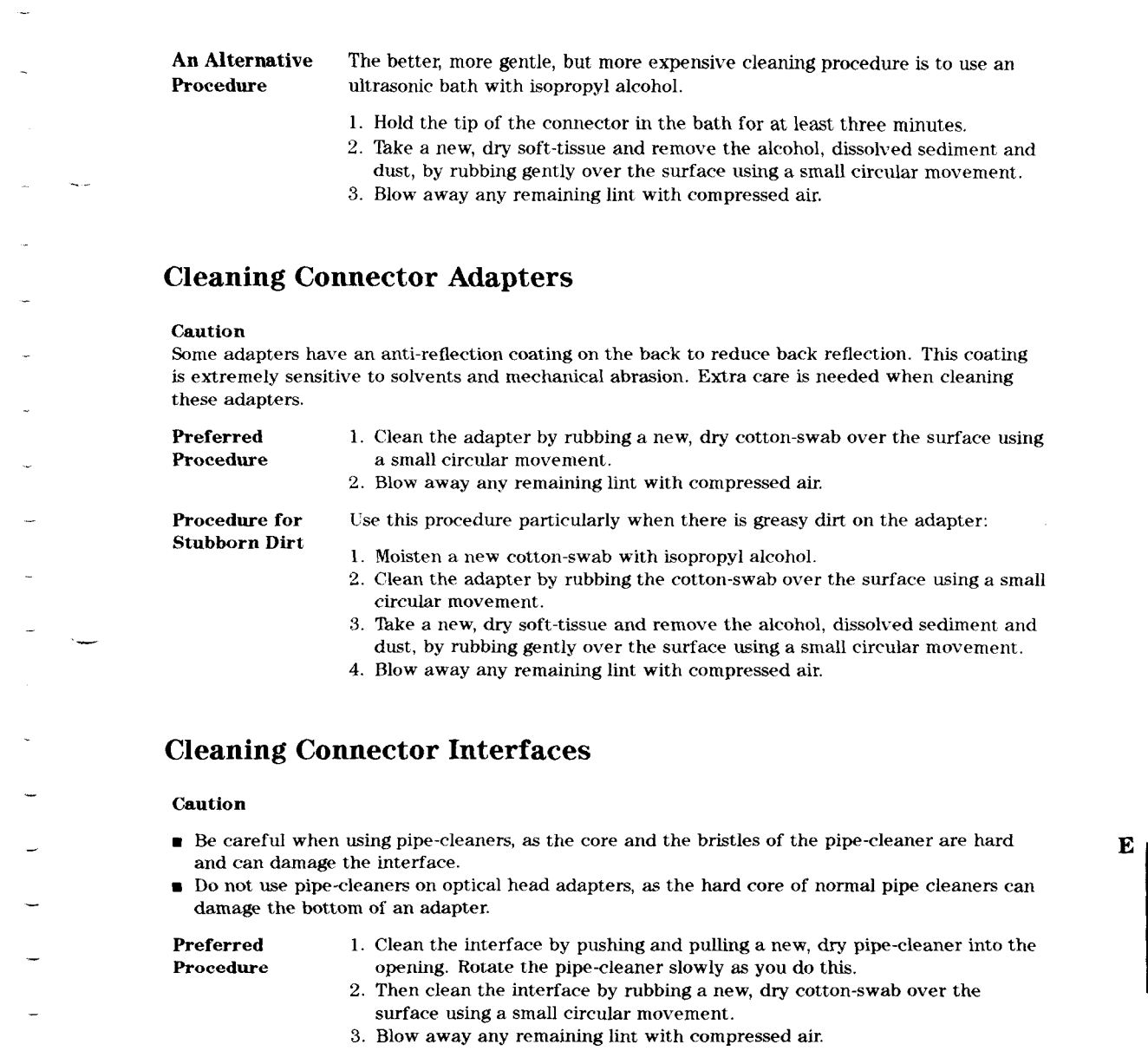

 $\sim$ 

 $\sim$ 

i.

 $\hat{\mathcal{A}}$ 

#### **Cleaning Procedures €4**

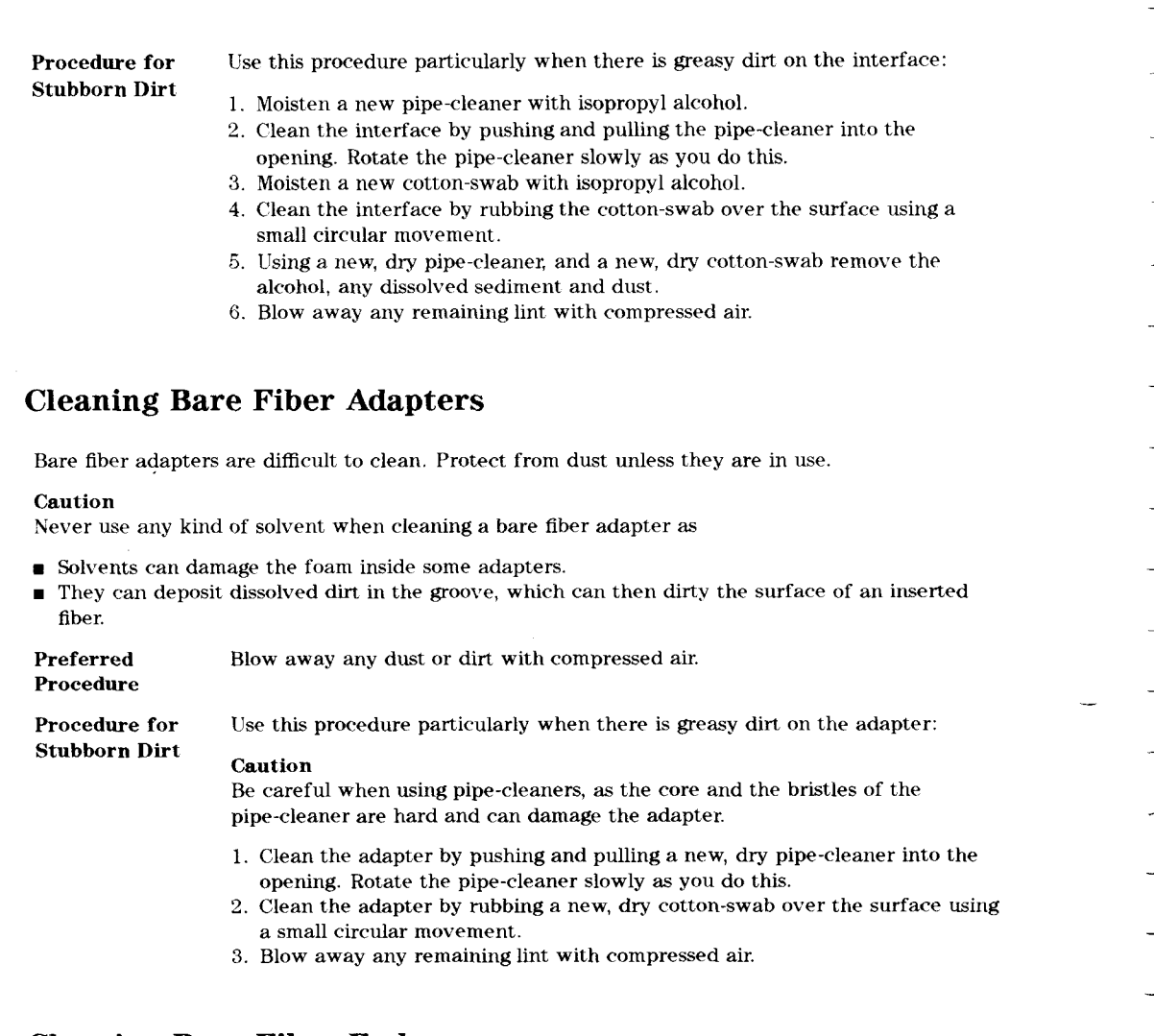

#### **Cleaning Bare Fiber Ends**

Bare fiber ends are often used for splices or, with other optical components, to create a parallel beam. The end of a fiber can often be scratched. You make a new cleave. To do this:

1. Strip off the cladding.

 $\bf E$ 

- *2.* Take a new soft-tissue and moisten it with isopropyl alcohol.
- **3.** Carefully clean the bare fiber with this tissue.
- 4. Make your cleave and immediately insert the fiber into your bare fiber adapter to protect the surface from dirt.

#### **E.6 Cleaning Procedures**

#### **Cleaning Physical Contact Interfaces**  Remove any connector interfaces from the optical output of the instrument before you start the cleaning procedure. Cleaning interfaces is difficult as the core diameter of a singlemode fiber is only about  $9\mu$ m. This generally means you cannot see streaks or scratches on the surface. **To** be certain of the degree of pollution on the surface of your interface and to check whether it has been removed after cleaning, you need a microscope. **Warning**  Never look into an optical output, because this can seriously damage your eye sight. To assess the projection of the emitted light beam you can use an infrared sensor card. Hold the card approximately 5 cm from the interface. The invisible emitted light is project onto the card and becomes visible as a small circular spot. **Preferred** 1. Clean the interface by rubbing a new, dry cotton-swab over the surface **Procedure** using a small circular movement. using a small circular movement. 2. Blow away any remaining lint with compressed air. **Procedure for** Use this procedure particularly when there is greasy dirt on the interface: **Stubborn Dirt** 1. Moisten a new cotton-swab with isopropyl alcohol. 2. Clean the interface by rubbing the cotton-swab over the surface using a small circular movement. **1** 3. Take a new, dry soft-tissue and remove the alcohol, dissolved sediment and dust, by rubbing gently over the surface using a small circular movement. 4. Blow away any remaining lint with compressed air.

#### **Cleaning Recessed Lens Interfaces**

**Preferred** 1. Blow away any dust or dirt with compressed air.

- **Procedure If this is not sufficient, then** 
	- 1. Clean the interface by rubbing a new, dry cotton-swab over the surface using a small circular movement.
	- 2. Blow away any remaining lint with compressed air.

**Cleaning Procedures E.7** 

 ${\bf E}$ 

**Procedure for Stubborn Dirt**  Use this procedure particularly when there is greasy dirt on the interface, and using the procedure for light dirt is not sufficient. Using isopropyl alcohol should be your last choice for recessed lens interfaces because of the difficulty of cleaning out any dirt that is washed to the edge of the interface:

- 1. Moisten a new cotton-swab with isopropyl alcohol.
- 2. Clean the interface by rubbing the cotton-swab over the surface using a small circular movement.
- 3. Take a new, dry soft-tissue and remove the alcohol, dissolved sediment and dust, by rubbing gently over the surface using a small circular movement. 4. Blow away any remaining lint with compressed air.

**E-8 Cleaning Procedures**